# **User's Guide**

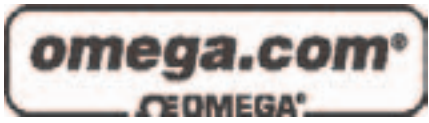

# *Shop online at*

*www.omega.com e-mail: info@omega.com*

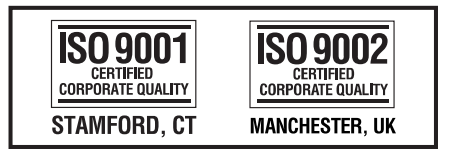

# **OME-A822PG ISA-BUS Multi-Functional Board Windows 2000 Software Manual**

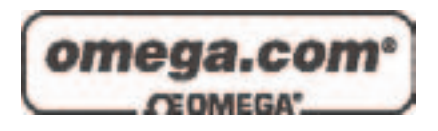

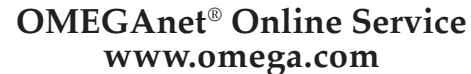

**Internet e-mail www.omega.com info@omega.com**

#### **Servicing North America:**

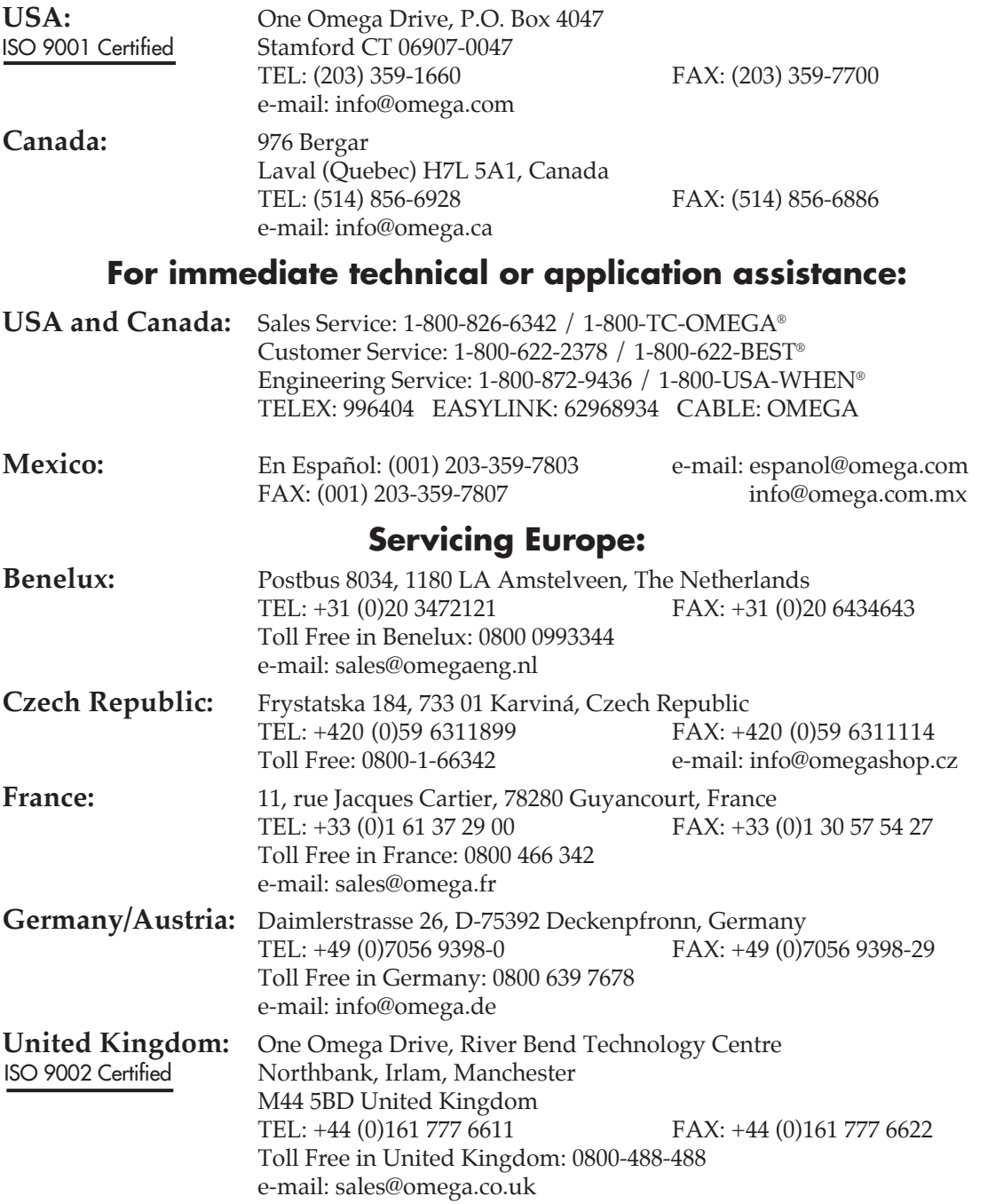

It is the policy of OMEGA to comply with all worldwide safety and EMC/EMI regulations that apply. OMEGA is constantly pursuing certification of its products to the European New Approach Directives. OMEGA will add the CE mark to every appropriate device upon certification.

The information contained in this document is believed to be correct, but OMEGA Engineering, Inc. accepts no liability for any errors it contains, and reserves the right to alter specifications without notice. **WARNING:** These products are not designed for use in, and should not be used for, patient-connected applications.

# OME-A-822PGL/H

Software Manual [For Windows 2000]

#### **Table of Contents**

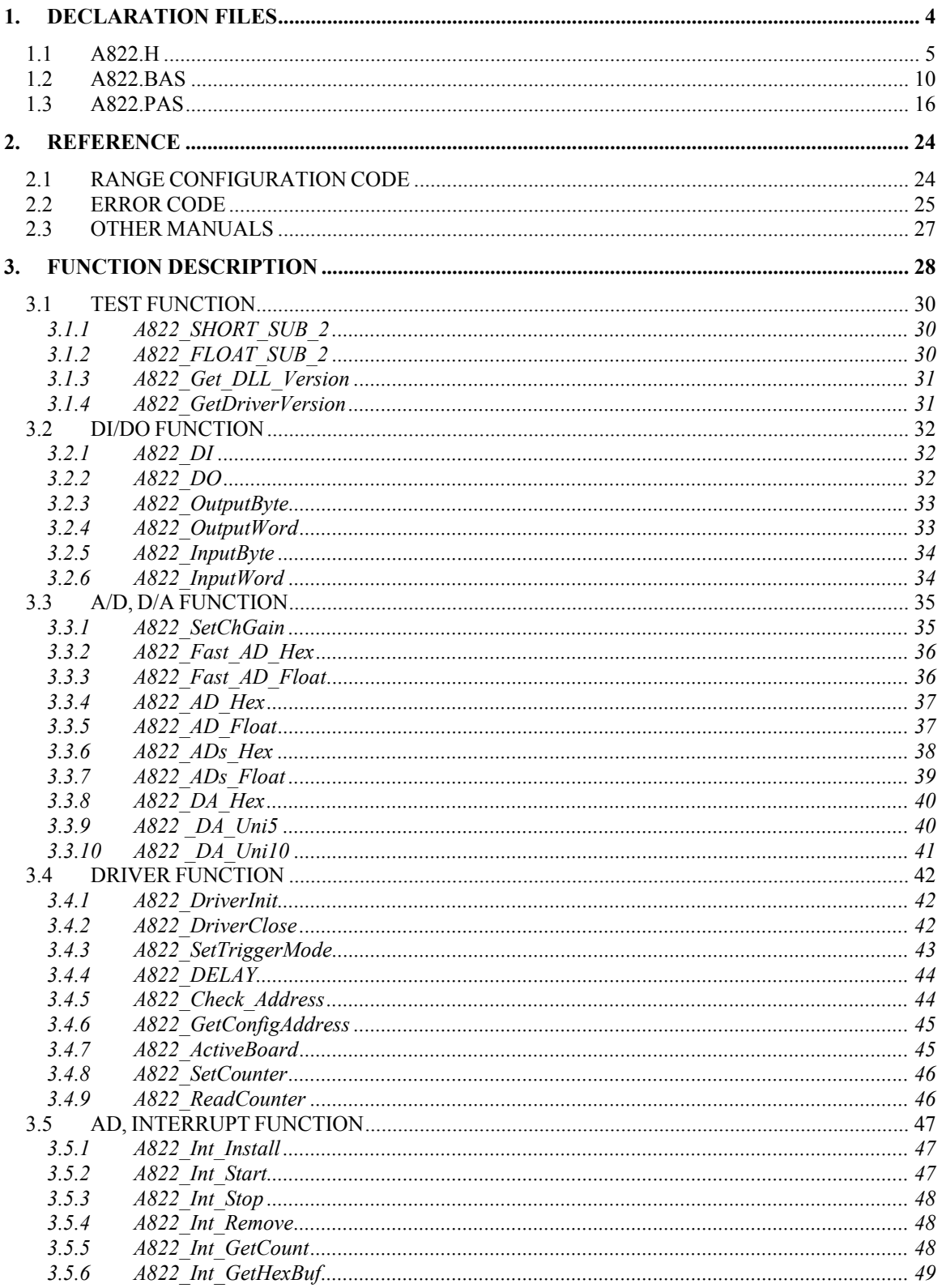

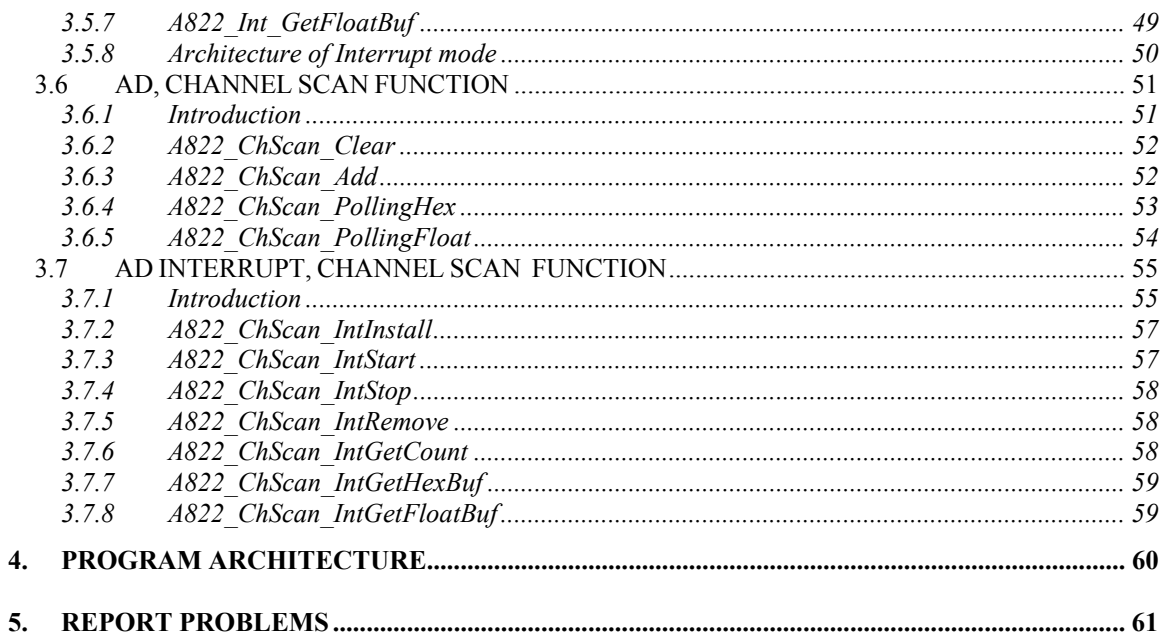

# <span id="page-5-0"></span>**1. DECLARATION FILES**

#### **Please refer to user manual "CallDLL.pdf".**

For Windows 2000:

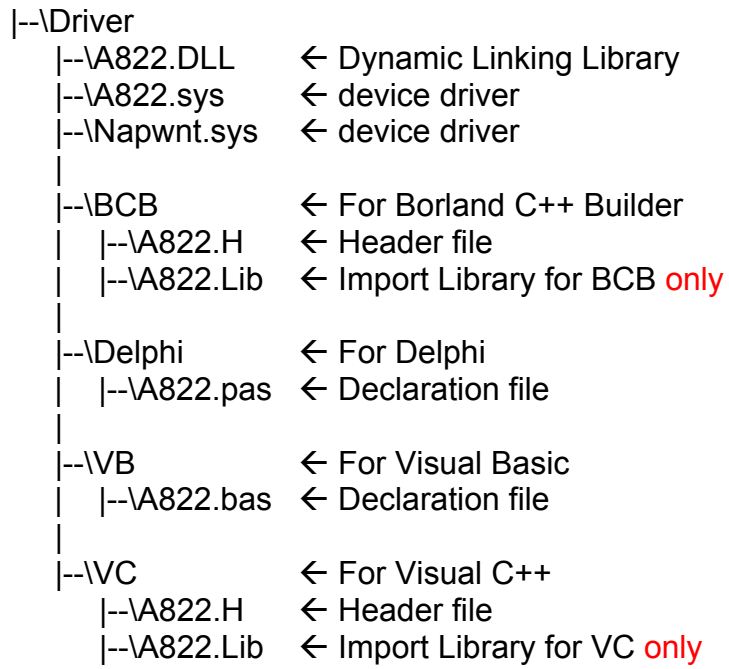

# <span id="page-6-0"></span>**1.1 A822.H**

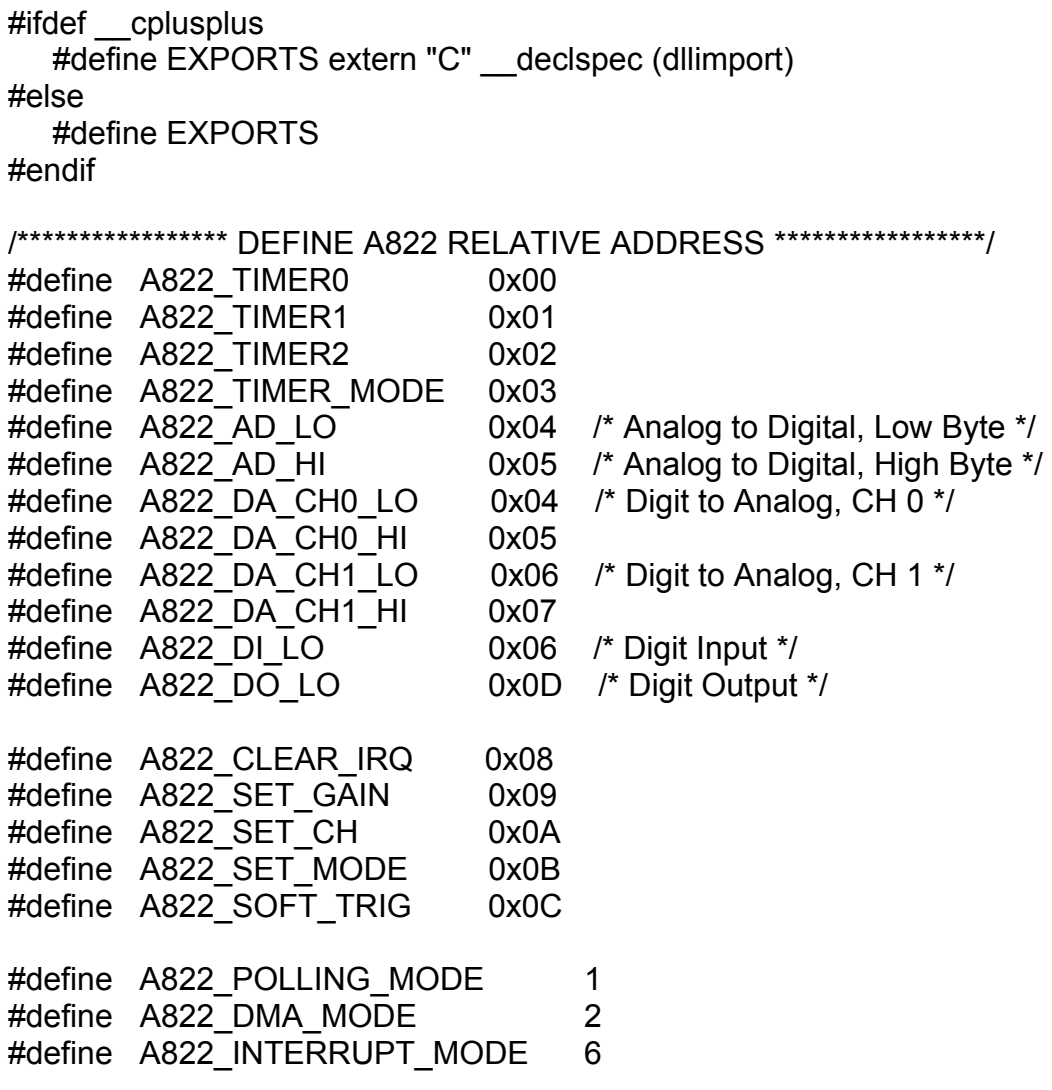

#### /\*\*\* define the gain mode \*\*\*/

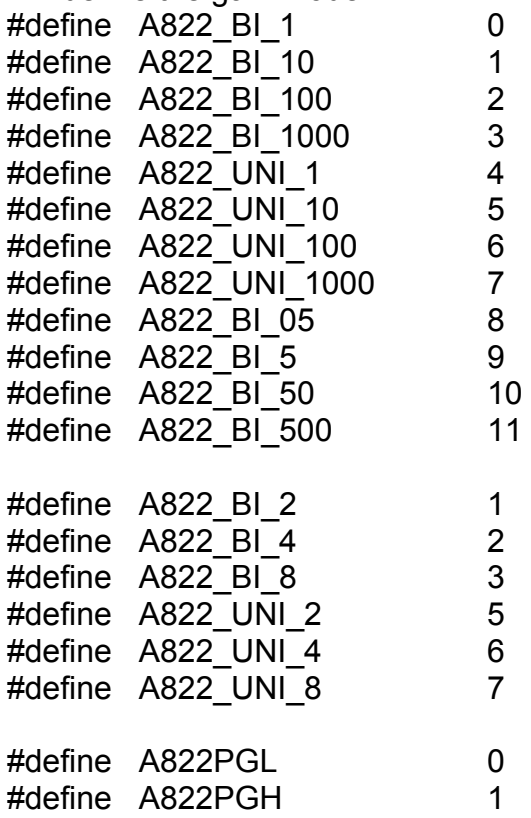

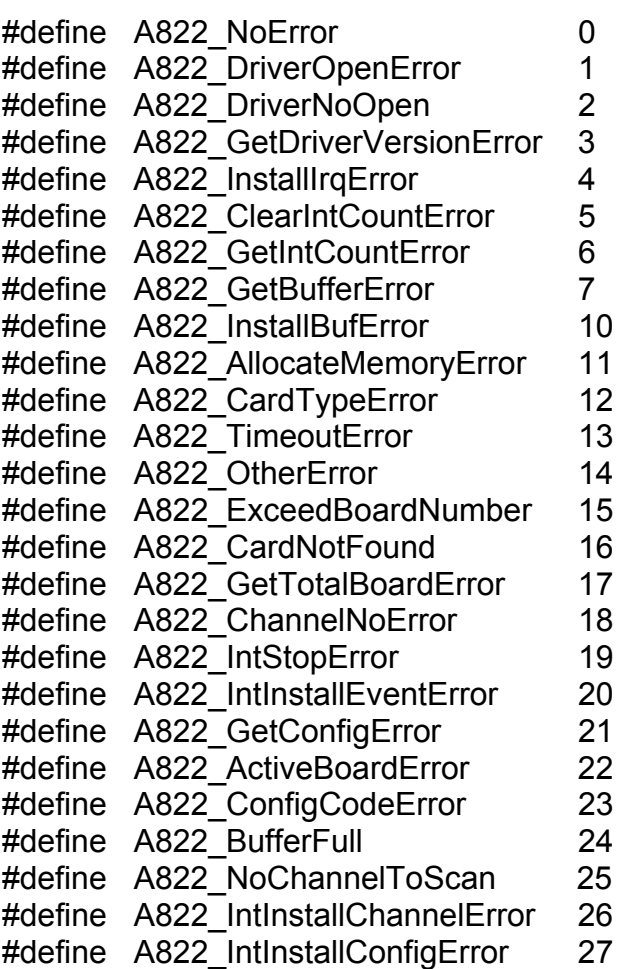

// Functions of Test

EXPORTS short CALLBACK A822\_SHORT\_SUB\_2(short nA, short nB); EXPORTS float CALLBACK A822 FLOAT SUB 2(float fA, float fB); EXPORTS WORD CALLBACK A822\_Get\_DLL\_Version(void); EXPORTS WORD CALLBACK A822\_GetDriverVersion(WORD \*wDriverVersion);

// Functions of DI/DO EXPORTS WORD CALLBACK A822\_DI(WORD \*wInVal); EXPORTS WORD CALLBACK A822\_DO(WORD wHexValue); // Functions of AD/DA

EXPORTS WORD CALLBACK A822\_SetChGain

(WORD wChannel, WORD wConfig, WORD wCardType);

EXPORTS WORD CALLBACK A822 Fast AD Hex(WORD \*wVal);

EXPORTS WORD CALLBACK A822\_Fast\_AD\_Float(float \*fVal);

EXPORTS WORD CALLBACK A822\_AD\_Hex

 (WORD wChannel, WORD wConfig, WORD wCardType, WORD \*wVal); EXPORTS WORD CALLBACK A822 AD Float

 (WORD wChannel, WORD wConfig, WORD wCardType, float \*fVal); EXPORTS WORD CALLBACK A822\_ADs\_Hex( WORD wBuf[], WORD wCount );

EXPORTS WORD CALLBACK A822 ADs Float (float fBuf[], WORD wCount ); EXPORTS WORD CALLBACK A822 Hex2Float

(WORD wConfig, WORD wCardType, WORD wHex, float \*fVal);

EXPORTS WORD CALLBACK A822\_DA\_Hex(WORD wChannel, WORD wHexValue);

EXPORTS WORD CALLBACK A822 DA Uni5(WORD wChannel, float fValue); EXPORTS WORD CALLBACK A822 DA Uni10(WORD wChannel, float fValue);

// Functions of Driver

EXPORTS WORD CALLBACK A822\_DriverInit(WORD \*wTotalBoards);

EXPORTS void CALLBACK A822\_DriverClose(void);

EXPORTS WORD CALLBACK A822\_DELAY(WORD wDownCount);

EXPORTS WORD CALLBACK A822 Check Address(void);

EXPORTS WORD CALLBACK A822\_GetConfigAddress

(WORD \*wAddrBase, WORD \*wCurrentBoard);

EXPORTS WORD CALLBACK A822 ActiveBoard( WORD wBoardNo );

EXPORTS void CALLBACK A822 SetTriggerMode(WORD wTriggerMode);

EXPORTS void CALLBACK A822\_OutputByte

(WORD wPortAddr, UCHAR bOutputVal);

EXPORTS void CALLBACK A822\_OutputWord (WORD wPortAddr, WORD wOutputVal);

EXPORTS WORD CALLBACK A822\_InputByte(WORD wPortAddr):

EXPORTS WORD CALLBACK A822 InputWord(WORD wPortAddr);

// Functions of Interrupt EXPORTS WORD CALLBACK A822\_Int\_Install (HANDLE \*hEvent, DWORD dwCount); EXPORTS WORD CALLBACK A822 Int Start(WORD c1, WORD c2); EXPORTS WORD CALLBACK A822\_Int\_Stop(void); EXPORTS WORD CALLBACK A822 Int Remove(void); EXPORTS WORD CALLBACK A822 Int GetCount(DWORD \*dwVal); EXPORTS WORD CALLBACK A822 Int GetHexBuf (WORD wBuf[], DWORD dwNum ); EXPORTS WORD CALLBACK A822 Int GetFloatBuf (float fBuf[], DWORD dwNum ); // Functions of Channel Scan EXPORTS void CALLBACK A822 ChScan Clear(void); EXPORTS WORD CALLBACK A822 ChScan Add (WORD wChannel, WORD wConfig); EXPORTS WORD CALLBACK A822\_ChScan\_PollingHex (WORD wCardType, WORD wBuf[], WORD wNumPerCh); EXPORTS WORD CALLBACK A822\_ChScan\_PollingFloat (WORD wCardType, float fBuf[], WORD wNumPerCh); // Functions of Channel Scan for Interrupt Only EXPORTS WORD CALLBACK A822 ChScan\_IntInstall (HANDLE \*hEvent, DWORD dwNumPerCh); EXPORTS WORD CALLBACK A822\_ChScan\_IntStart (WORD c1, WORD c2, WORD wCardType); EXPORTS WORD CALLBACK A822 ChScan IntGetCount(DWORD \*dwVal); EXPORTS WORD CALLBACK A822 ChScan IntGetHexBuf(WORD wBuf[]); EXPORTS WORD CALLBACK A822 ChScan IntGetFloatBuf(float fBuf[1);

EXPORTS WORD CALLBACK A822 ChScan IntStop(void);

EXPORTS WORD CALLBACK A822\_ChScan\_IntRemove(void);

# <span id="page-11-0"></span>**1.2 A822.BAS**

Attribute VB\_Name = "A822" '\*\*\*\*\*\*\*\*\*\*\*\*\*\*\*\*\*\*\*\*\*\*\*\*\*\*\*\*\*\*\*\*\*\*\*\*\*\*\*\*\*\*\*\*\*\*\*\*\*\*\*\*\*\*\*\*\*\*\*\*\*\*\*\*\*\*\*\*\*\*\*\*\*\*\*\*\*\*\*\*\* The Declare of A822.DLL for A822 DAQ Card '\*\*\*\*\*\*\*\*\*\*\*\*\*\*\*\*\*\*\*\*\*\*\*\*\*\*\*\*\*\*\*\*\*\*\*\*\*\*\*\*\*\*\*\*\*\*\*\*\*\*\*\*\*\*\*\*\*\*\*\*\*\*\*\*\*\*\*\*\*\*\*\*\*\*\*\*\*\*\*\*\*

Declare Sub Sleep Lib "kernel32" (ByVal dwMilliseconds As Long)

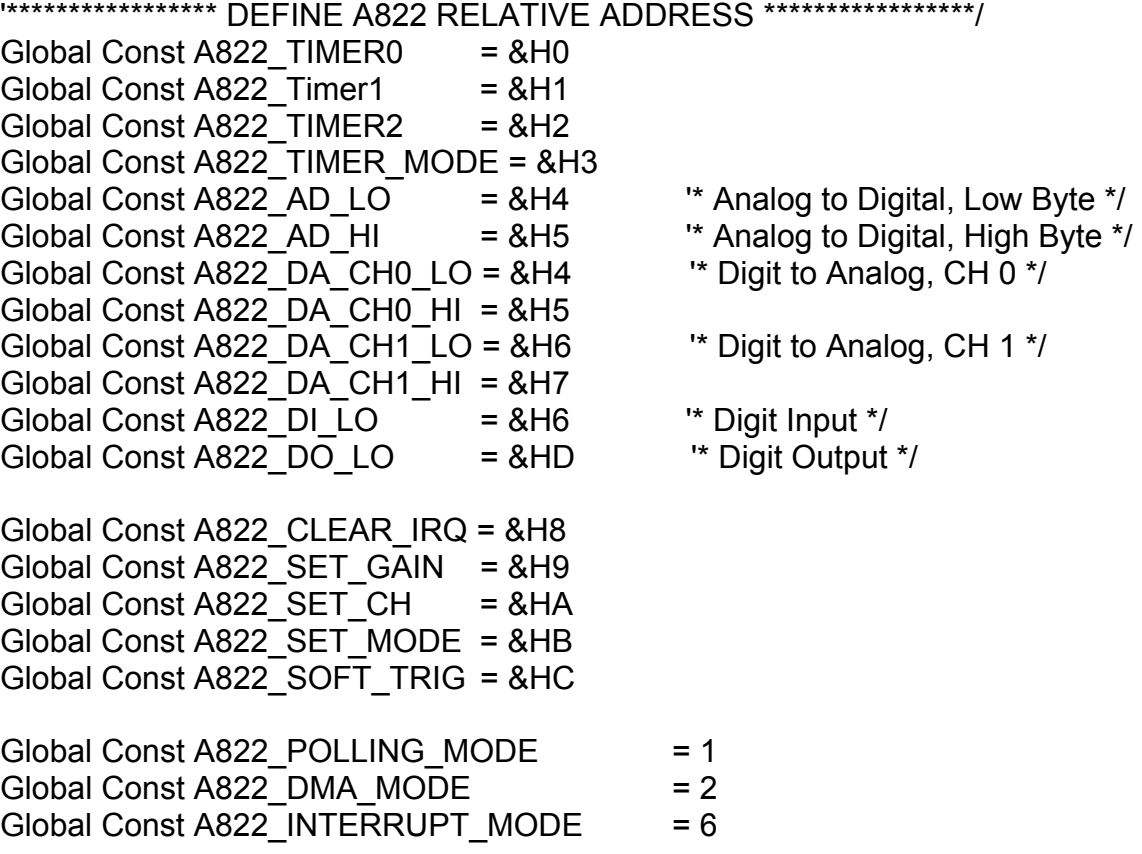

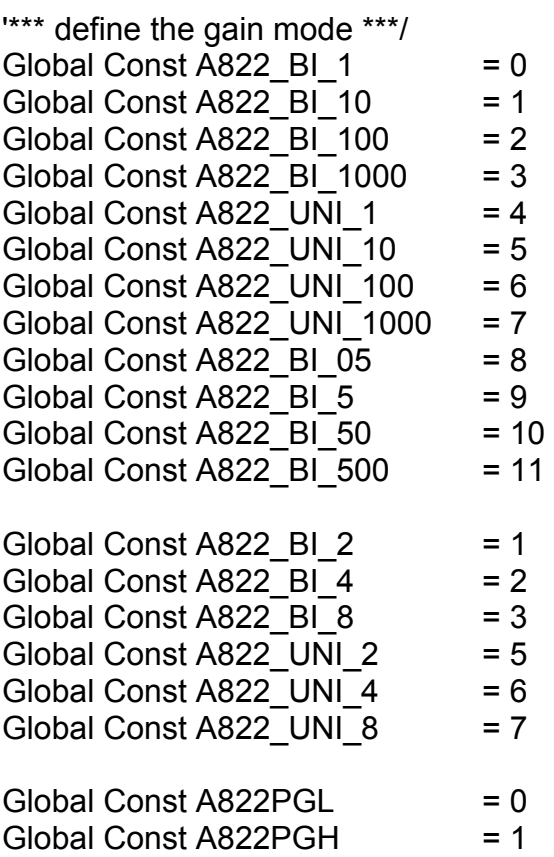

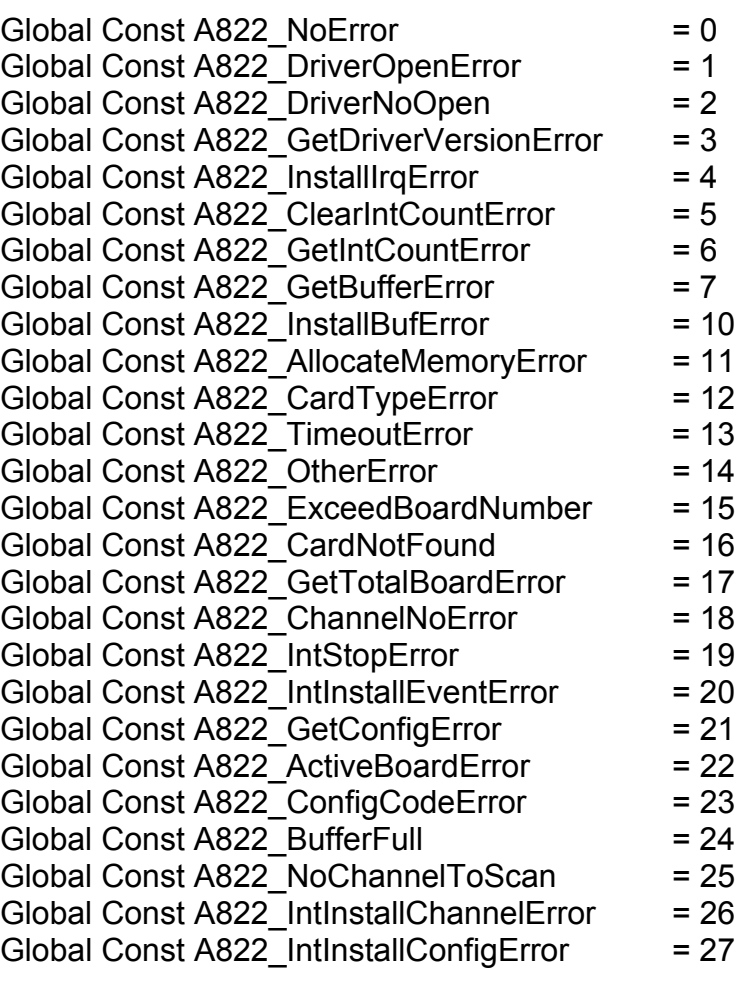

'\*\*\*\*\*\*\* Test Functions \*\*\*\*\*\*\*\*\*\*\*

Declare Function A822\_SHORT\_SUB\_2 Lib "A822.DLL" (ByVal nA As Integer, ByVal nB As Integer) As Integer Declare Function A822\_FLOAT\_SUB\_2 Lib "A822.DLL" (ByVal fA As Single, ByVal fB As Single) As Single Declare Function A822\_Get\_DLL\_Version Lib "A822.DLL" () As Integer Declare Function A822\_GetDriverVersion Lib "A822.DLL" (wDriverVersion As Integer) As Integer

'\*\*\*\*\*\*\* DI/DO Functions \*\*\*\*\*\*\*\*\*\*\* Declare Function A822 DI Lib "A822.DLL" (wInVal As Integer) As Integer Declare Function A822 DO Lib "A822.DLL" (ByVal wHexValue As Integer) As Integer

'\*\*\*\*\*\*\* AD/DA Functions \*\*\*\*\*\*\*\*\*\*\* Declare Function A822 SetChGain Lib "A822.DLL" (ByVal wChannel As Integer, ByVal wConfig As Integer, \_ ByVal wCardType As Integer) As Integer Declare Function A822 Fast AD Hex Lib "A822.DLL" (wVal As Integer) As Integer Declare Function A822\_Fast\_AD\_Float Lib "A822.DLL" \_ (fVal As Single) As Integer Declare Function A822 AD Hex Lib "A822.DLL" (ByVal wChannel As Integer, ByVal wConfig As Integer, \_ ByVal wCardType As Integer, wVal As Integer) As Integer Declare Function A822 AD Float Lib "A822.DLL" (ByVal wChannel As Integer, ByVal wConfig As Integer, \_ ByVal wCardType As Integer, fVal As Single) As Integer Declare Function A822 ADs Hex Lib "A822.DLL" (wBuf As Integer, ByVal wCount As Integer) As Integer Declare Function A822 ADs Float Lib "A822.DLL" (fbuf As Single, ByVal wCount As Integer) As Integer Declare Function A822 Hex2Float Lib "A822.DLL" (ByVal wConfig As Integer, ByVal wCardType As Integer, \_ ByVal wVal As Integer, fVal As Single) As Integer Declare Function A822 DA Hex Lib "A822.DLL" (ByVal wChannel As Integer, ByVal wHexValue As Integer) As Integer Declare Function A822 DA Uni5 Lib "A822.DLL" (ByVal wChannel As Integer, ByVal fValue As Single) As Integer Declare Function A822 DA Uni10 Lib "A822.DLL"

(ByVal wChannel As Integer, ByVal fValue As Single) As Integer

'\*\*\*\*\*\*\* Driver Functions \*\*\*\*\*\*\*\*\*\*\*

Declare Function A822\_DriverInit Lib "A822.DLL" \_ (wTotalBoards As Integer) As Integer Declare Sub A822\_DriverClose Lib "A822.DLL" () Declare Function A822 DELAY Lib "A822.DLL" (ByVal wDownCount As Integer) As Integer Declare Function A822\_Check\_Address Lib "A822.DLL" () As Integer Declare Function A822 GetConfigAddress Lib "A822.DLL" (wAddrBase As Integer, wCurrentBoard As Integer) As Integer Declare Function A822 ActiveBoard Lib "A822.DLL" (ByVal wBoardNo As Integer) As Integer

Declare Sub A822 OutputByte Lib "A822.DLL" (ByVal wPortAddr As Integer, ByVal bOutputVal As Byte) Declare Sub A822\_OutputWord Lib "A822.DLL" (ByVal wPortAddr As Integer, ByVal wOutputVal As Integer) Declare Function A822 InputByte Lib "A822.DLL" (ByVal wPortAddr As Integer) As Integer Declare Function A822 InputWord Lib "A822.DLL" (ByVal wPortAddr As Integer) As Integer

#### '\*\*\*\*\*\*\* IRQ Functions \*\*\*\*\*\*\*\*\*\*\*

Declare Sub A822\_SetTriggerMode Lib "A822.DLL" \_ (ByVal wTriggerMode As Integer) Declare Function A822 Int Install Lib "A822.DLL" (hEvent As Long, ByVal dwCount As Integer) As Integer Declare Function A822 Int Start Lib "A822.DLL" (ByVal c1 As Integer, ByVal c2 As Integer) As Integer Declare Function A822 Int Stop Lib "A822.DLL" () As Integer Declare Function A822 Int Remove Lib "A822.DLL" () As Integer Declare Function A822 Int GetCount Lib "A822.DLL" (dwVal As Long) As Integer Declare Function A822 Int GetHexBuf Lib "A822.DLL" (wBuffer As Integer, ByVal dwNum As Long) As Integer Declare Function A822 Int GetFloatBuf Lib "A822.DLL" (fbuffer As Single, ByVal dwNum As Integer) As Integer ' Functions of Channel Scan Declare Sub A822\_ChScan\_Clear Lib "A822.DLL" () Declare Function A822 ChScan Add Lib "A822.DLL" (ByVal wChannel As Integer, ByVal wConfig As Integer) \_ As Integer Declare Function A822 ChScan PollingHex Lib "A822.DLL" (ByVal wCardType As Integer, wBuf as Integer, \_ ByVal wNumPerCh As Integer) As Integer Declare Function A822 ChScan PollingFloat Lib "A822.DLL" (ByVal wCardType As Integer, fBuf as Single, \_ ByVal wNumPerCh As Integer) As Integer

' Functions of Channel Scan for Interrupt Only Declare Function A822 ChScan IntInstall Lib "A822.DLL" (hEvent As Long, ByVal dwNumPerCh as Long) As Integer Declare Function A822\_ChScan\_IntStart Lib "A822.DLL" \_ (ByVal c1 As Integer, ByVal c2 As Integer, \_ ByVal wCardType As Integer) As Integer Declare Function A822\_ChScan\_IntGetCount Lib "A822.DLL" \_ (dwVal As Long) As Integer Declare Function A822 ChScan IntGetHexBuf Lib "A822.DLL" (wBuf As Integer) As Integer Declare Function A822 ChScan IntGetFloatBuf Lib "A822.DLL" (fBuf As Single) As Integer Declare Function A822\_ChScan\_IntStop Lib "A822.DLL" () As Integer Declare Function A822\_ChScan\_IntRemove Lib "A822.DLL" () As Integer

# <span id="page-17-0"></span>**1.3 A822.PAS**

unit A822;

interface

type PSingle=^Single; PWord=^Word; PInteger=^Integer;

Const

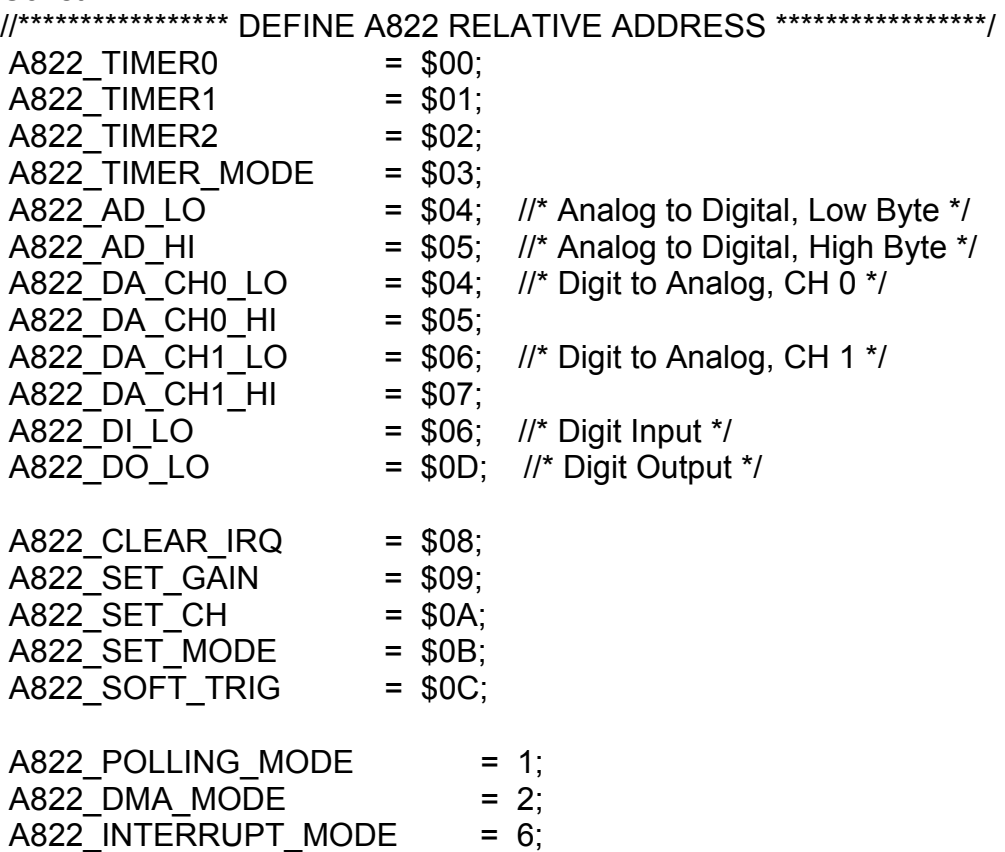

#### //\*\*\* define the gain mode \*\*\*/

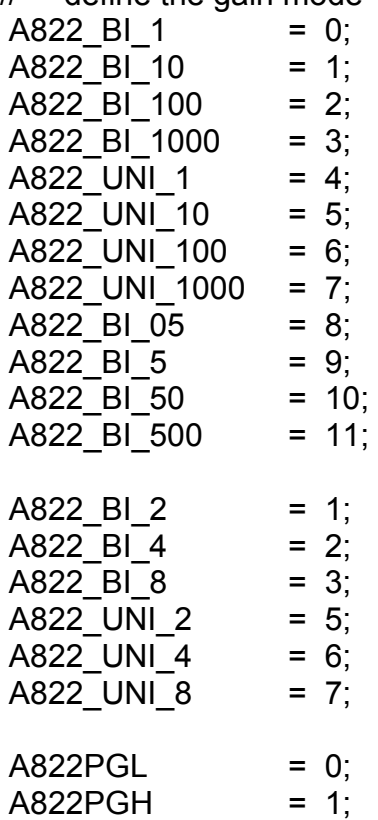

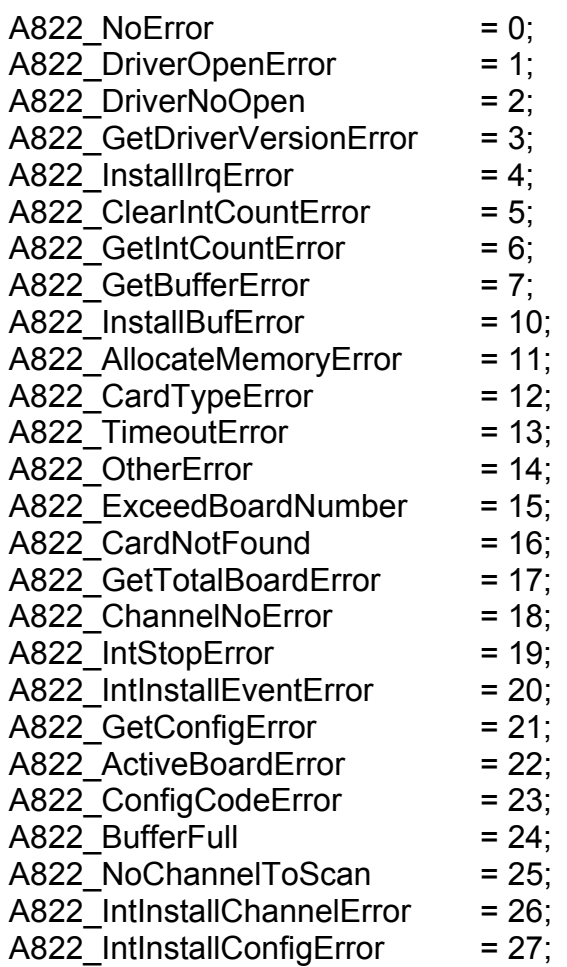

// Function of Test

Function A822 SHORT SUB 2(nA, nB : SmallInt):SmallInt; StdCall;

Function A822\_FLOAT\_SUB\_2(fA, fB : Single):Single; StdCall;

Function A822\_Get\_DLL\_Version:WORD; StdCall;

Function A822\_GetDriverVersion(var wDriverVersion:WORD):Word; StdCall;

// Function of DI/DO

Function A822\_DO(wHexValue:Word):Word; StdCall;

Function A822\_DI(var wInVal:Word):Word; StdCall;

// Function of AD/DA

Function A822\_SetChGain(wChannel,wConfig,wCardType:WORD):Word; StdCall;

Function A822 Fast AD Hex(var wVal:WORD):Word; StdCall;

Function A822 Fast AD Float(var fVal:Single):Word; StdCall;

Function A822\_AD\_Hex

 (wChannel,wConfig,wCardType:WORD; var wVal:Word):Word; StdCall; Function A822 AD Float

 (wChannel,wConfig,wCardType:WORD; var fVal:Single):Word; StdCall; Function A822 ADs Hex( wBuf:PWord; wCount:WORD):WORD; StdCall; Function A822 ADs Float(fBuf:PSingle; wCount:WORD):WORD; StdCall;

Function A822\_Hex2Float

( wConfig, wCardType:Word; wVal:Word; var fVal:Single ):WORD; StdCall;

Function A822\_DA\_Hex(wChannel, wHexValue:WORD):WORD; StdCall; Function A822\_DA\_Uni5(wChannel:Word;fValue:Single):WORD; StdCall; Function A822 DA Uni10(wChannel:Word;fValue:Single):WORD; StdCall;

// Function of Driver

Function A822\_DriverInit(var wTotalBoards:WORD):WORD; StdCall;

Procedure A822\_DriverClose; StdCall;

Function A822\_DELAY(wDownCount:WORD):WORD; StdCall;

Function A822\_Check\_Address:WORD; StdCall;

Function A822\_GetConfigAddress

 (var wAddrBase:WORD; var wCurrentBoard:WORD):WORD; StdCall; Function A822\_ActiveBoard(wBoardNo:WORD):WORD; StdCall;

Procedure A822\_OutputByte(wPortAddr:WORD; bOutputVal:Byte); StdCall;

Procedure A822\_OutputWord(wPortAddr:WORD; wOutputVal:WORD); StdCall;

Function A822\_InputByte(wPortAddr:WORD):WORD; StdCall;

Function A822\_InputWord(wPortAddr:WORD):WORD; StdCall;

// Function of Interrupt

Procedure A822\_SetTriggerMode( wTriggerMode:WORD ); StdCall;

Function A822\_Int\_Install(var hEvent:LongInt; dwCount:LongInt):WORD; StdCall;

Function A822 Int Start(c1,c2:WORD):WORD; StdCall;

Function A822 Int Stop:WORD; StdCall;

Function A822 Int Remove:WORD; StdCall;

Function A822 Int GetCount(var dwVal:LongInt):WORD; StdCall;

Function A822 Int GetHexBuf(wBuf:PWORD; dwNum:LongInt):WORD; StdCall;

Function A822 Int GetFloatBuf(fBuf:PSingle; dwNum:LongInt):WORD; StdCall;

// Functions of Channel Scan Procedure A822 ChScan Clear; StdCall; Function A822\_ChScan\_Add (wChannel:WORD; wConfig:WORD):WORD; StdCall; Function A822\_ChScan\_PollingHex (wCardType:WORD; wBuf:PWORD; wNumPerCh:WORD):WORD; StdCall; Function A822\_ChScan\_PollingFloat (wCardType:WORD; fBuf:PSingle; wNumPerCh:WORD):WORD; StdCall; // Functions of Channel Scan for Interrupt Only Function A822\_ChScan\_IntInstall (var hEvent:LongInt; dwNumPerCh:LongInt):WORD; StdCall; Function A822\_ChScan\_IntStart (c1:WORD; c2:WORD; wCardType:WORD):WORD; StdCall; Function A822\_ChScan\_IntGetCount(var dwVal:LongInt):WORD; StdCall; Function A822\_ChScan\_IntGetHexBuf(wBuf:PWORD):WORD; StdCall; Function A822\_ChScan\_IntGetFloatBuf(fBuf:PSingle):WORD; StdCall; Function A822\_ChScan\_IntStop:WORD; StdCall; Function A822\_ChScan\_IntRemove:WORD; StdCall;

implementation

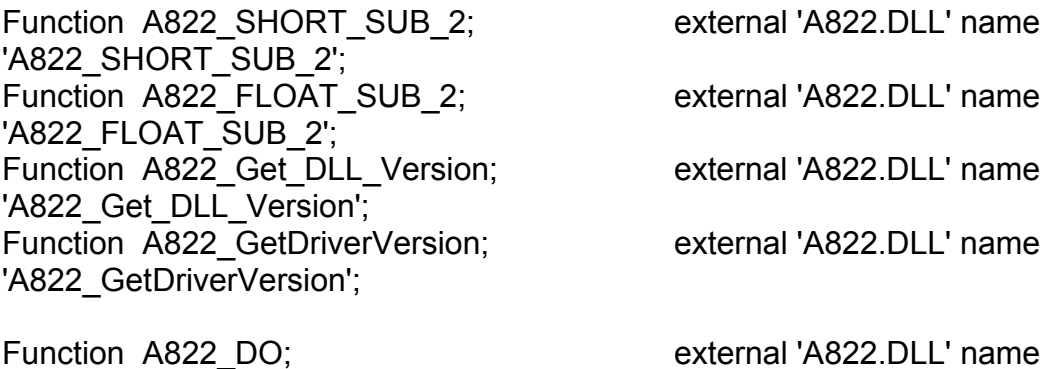

'A822\_DO';<br>Function A822 DI; 'A822\_DI';

external 'A822.DLL' name

Function A822 SetChGain; external 'A822.DLL' name 'A822 SetChGain'; Function A822 Fast AD Hex; external 'A822.DLL' name 'A822\_Fast\_AD\_Hex'; Function A822 Fast AD Float; external 'A822.DLL' name 'A822 Fast AD Float'; Function A822 AD Hex; external 'A822.DLL' name 'A822\_AD\_Hex'; Function A822 AD Float; external 'A822.DLL' name 'A822 AD Float'; Function A822 ADs Hex; external 'A822.DLL' name 'A822\_ADs\_Hex'; Function A822 ADs Float; external 'A822.DLL' name 'A822 ADs Float'; Function A822 Hex2Float; external 'A822.DLL' name 'A822\_Hex2Float';

Function A822 DA Hex; external 'A822.DLL' name 'A822\_DA\_Hex'; Function A822\_DA\_Uni5; external 'A822.DLL' name 'A822\_DA\_Uni5'; Function A822 DA Uni10; external 'A822.DLL' name 'A822\_DA\_Uni10';

Function A822 DriverInit; external 'A822.DLL' name 'A822\_DriverInit'; Procedure A822 DriverClose; external 'A822.DLL' name 'A822\_DriverClose'; Function A822 DELAY; external 'A822.DLL' name 'A822\_DELAY'; Function A822 Check Address; external 'A822.DLL' name 'A822 Check Address'; Function A822 GetConfigAddress; external 'A822.DLL' name 'A822 GetConfigAddress'; Function A822\_ActiveBoard; external 'A822.DLL' name 'A822\_ActiveBoard';

Procedure A822 OutputByte; external 'A822.DLL' name 'A822\_OutputByte'; Procedure A822 OutputWord; external 'A822.DLL' name 'A822\_OutputWord'; Function A822 InputByte; external 'A822.DLL' name 'A822\_InputByte'; Function A822\_InputWord; external 'A822.DLL' name 'A822\_InputWord';

Procedure A822 SetTriggerMode; external 'A822.DLL' name 'A822\_SetTriggerMode'; Function A822\_Int\_Install; external 'A822.DLL' name 'A822\_Int\_Install'; Function A822 Int Start; external 'A822.DLL' name 'A822\_Int\_Start'; Function A822 Int Stop; external 'A822.DLL' name 'A822 Int\_Stop'; Function A822 Int Remove; external 'A822.DLL' name 'A822\_Int\_Remove'; Function A822 Int GetCount; external 'A822.DLL' name 'A822\_Int\_GetCount'; Function A822 Int GetHexBuf; external 'A822.DLL' name 'A822\_Int\_GetHexBuf'; Function A822 Int GetFloatBuf; external 'A822.DLL' name 'A822\_Int\_GetFloatBuf';

// Functions of Channel Scan Procedure A822 ChScan Clear; external 'A822.DLL' name 'A822 ChScan Clear'; Function A822 ChScan Add; external 'A822.DLL' name 'A822 ChScan\_Add'; Function A822 ChScan PollingHex; external 'A822.DLL' name 'A822 ChScan PollingHex'; Function A822 ChScan PollingFloat; external 'A822.DLL' name 'A822 ChScan PollingFloat':

- 
- 

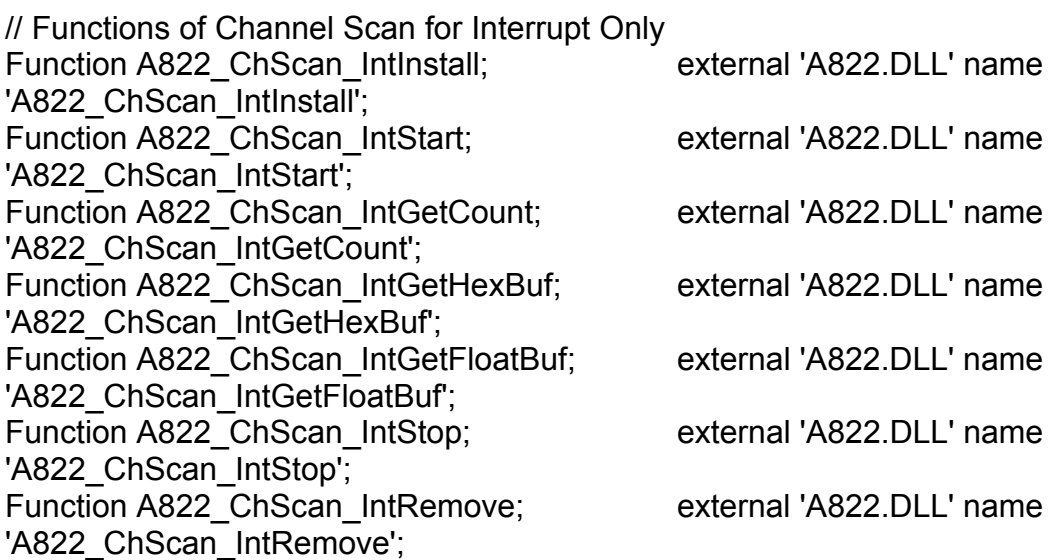

end.

# <span id="page-25-0"></span>**2. REFERENCE**

# **2.1 RANGE CONFIGURATION CODE**

**The AD converter of OME-A822PGH/L is 12-bit under all configuration codes.** If the analog input range is configured to +/- 5V range, the resolution of one bit is equal to 2.44 mV. If the analog input range is configured to +/- 2.5V range, the resolution will be 1.22 mV. If the analog input signal is about 1 V, use configuration 0/1/2 (for OME-A822PGL) will get nearly the same result **except resolution. So choosing the correct configuration code can achieve the highest precision measurement.**

#### **OME-A-822PGL Input Signal Range Configuration Code Table**

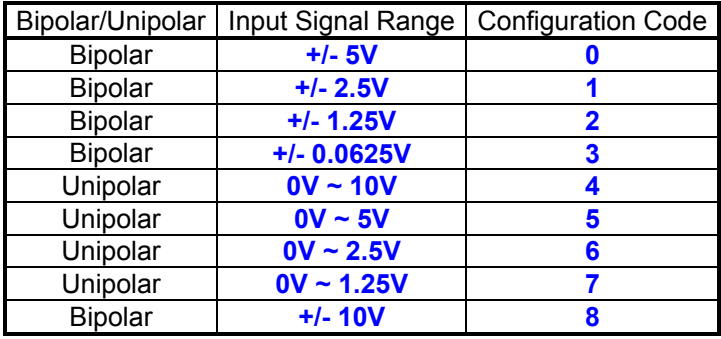

#### **OME-A-822PGH Input Signal Range Configuration Code Table**

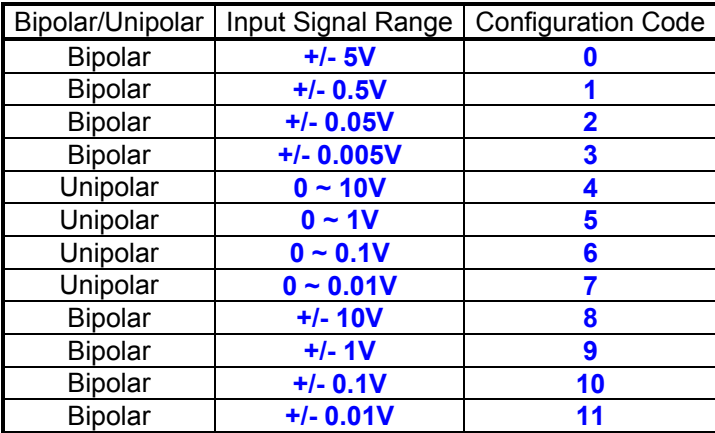

# <span id="page-26-0"></span>**2.2 ERROR CODE**

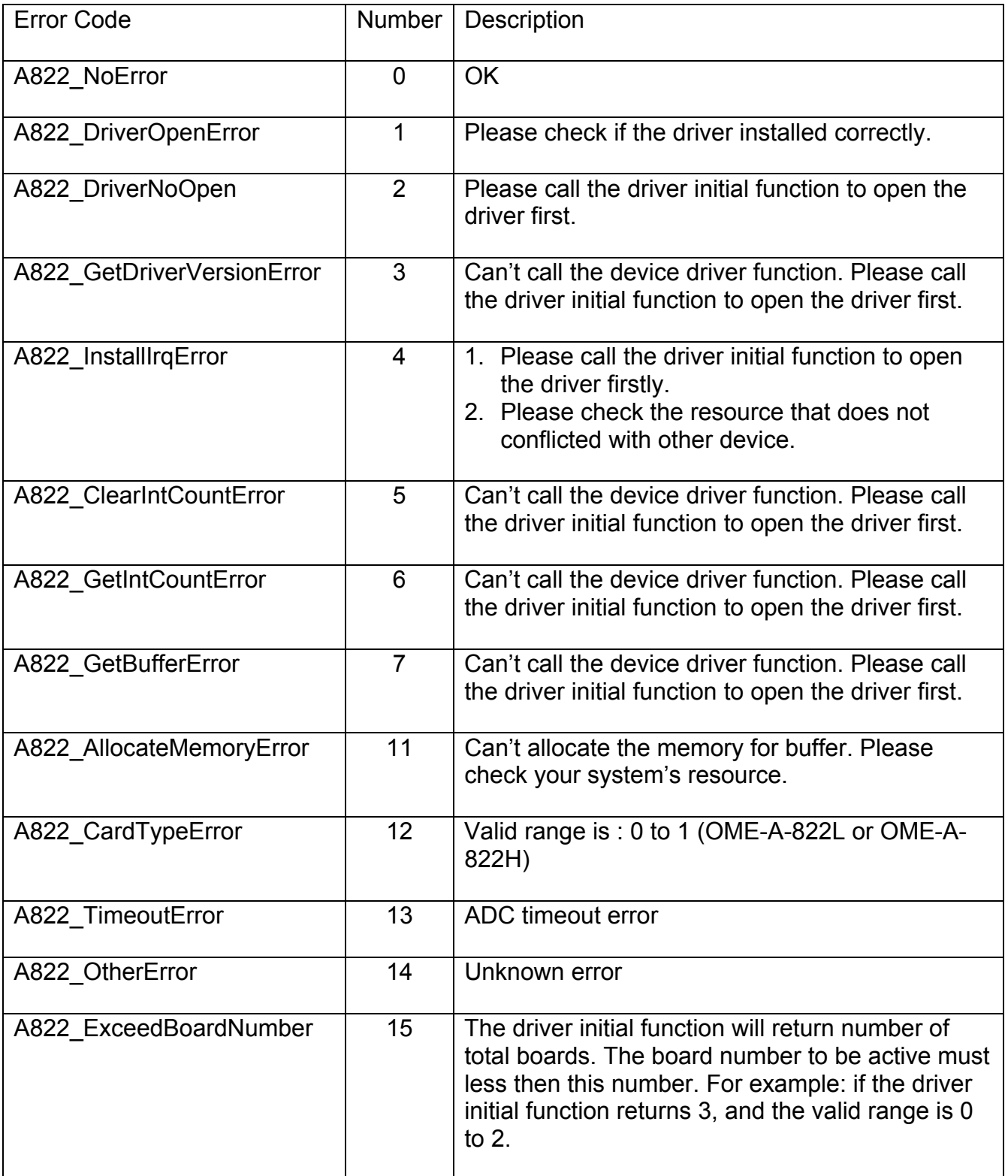

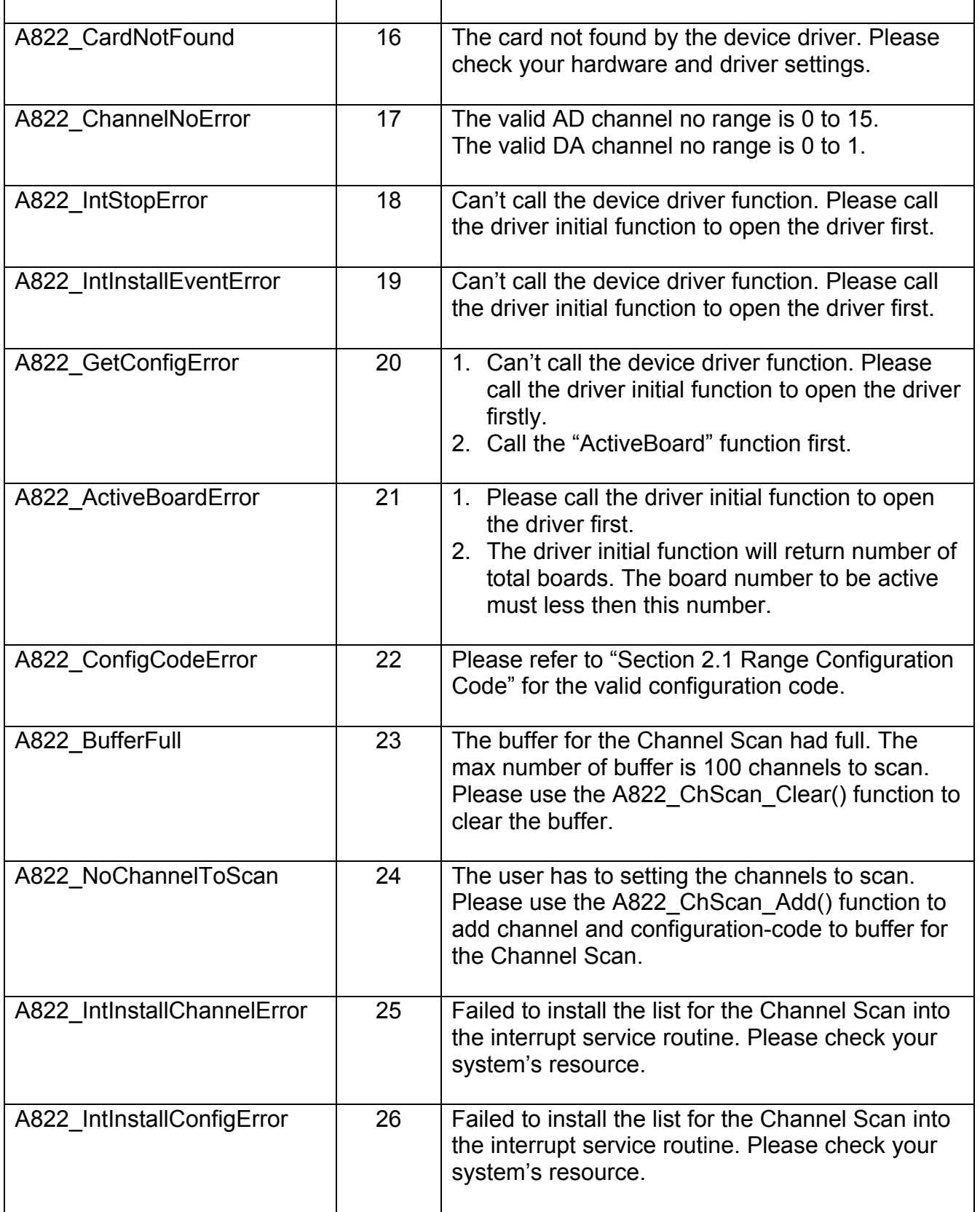

# <span id="page-28-0"></span>**2.3 OTHER MANUALS**

Please refer to the following user manuals:

#### • **SoftInst.pdf:**

Install the software package under Windows 95/98/NT/2000.

#### • **CallDll.pdf:**

Include the declaration files and call the DLL functions with VC++5, VB5, Delphi3 and Borland C++ Builder 3.

#### • **ResCheck.pdf:**

Check the resources I/O Port address, IRQ number and DMA number for add-on cards under Windows 95/98/NT/2000.

#### • **PnPInstall.pdf:**

Install the Plug and Play information file (\*.inf) under Windows 95/98/2000.

# <span id="page-29-0"></span>**3. FUNCTION DESCRIPTION**

These functions in DLL are divided into several groups as following:

- 1. The test functions
- 2. The DI/O functions
- 3. The AD/DA fixed-mode functions
- 4. The Driver functions
- 5. The AD Interrupt Mode functions
- 6. The AD, Channel Scan functions
- 7. The AD Interrupt, Channel Scan functions

#### The functions of test listing as follows:

- 1. A822\_SHORT\_SUB\_2
- 2. A822\_FLOAT\_SUB\_2
- 3. A822\_Get\_DLL\_Version
- 4. A822 GetDriverVersion

#### The functions of DI/O listing as follows:

- 1. A822\_DI
- 2. A822\_DO
- 3. A822 InputByte
- 4. A822\_InputWord
- 5. A822\_OutputByte
- 6. A822\_OutputWord

#### The functions of AD/DA listing as follows:

- 1. A822\_SetChGain
- 2. A822 Fast AD Hex
- 3. A822 Fast AD\_Float
- 4. A822\_AD\_Hex
- 5. A822\_AD\_Float
- 6. A822\_ADs\_Hex
- 7. A822\_ADs\_Float
- 8. A822 Hex2Float
- 9. A822\_DA\_Hex
- 10. A822 \_DA\_Uni5
- 11. A822 \_DA\_Uni10

#### The functions of Driver listing as follows:

- 1. A822\_DriverInit
- 2. A822\_DriverClose
- 3. A822\_DELAY
- 4. A822\_Check\_Address
- 5. A822\_SetTriggerMode
- 6. A822\_GetConfigAddress
- 7. A822\_ActiveBoard
- 8. A822\_SetCounter
- 9. A822 ReadCounter

#### The functions of AD Interrupt listing as follows:

- 1. A822\_Int\_Install
- 2. A822 Int Start
- 3. A822\_Int\_Stop
- 4. A822 Int Remove
- 5. A822 Int GetCount
- 6. A822 Int GetHexBuf
- 7. A822 Int GetFloatBuf

#### The functions of AD, Channel Scan listing as follows:

- 1. A822\_ChScan\_Clear
- 2. A822\_ChScan\_Add
- 3. A822\_ChScan\_PollingHex
- 4. A822 ChScan PollingFlaot

#### The functions of AD Interrupt, Channel Scan listing as follows:

- 1. A822\_ChScan\_IntInstall
- 2. A822\_ChScan\_IntStart
- 3. A822\_ChScan\_IntStop
- 4. A822\_ChScan\_IntRemove
- 5. A822\_ChScan\_IntGetCount
- 6. A822\_ChScan\_IntGetHexBuf
- 7. A822\_ChScan\_IntGetFloatBuf

In this chapter, we use some keywords to indicate the attribute of Parameters.

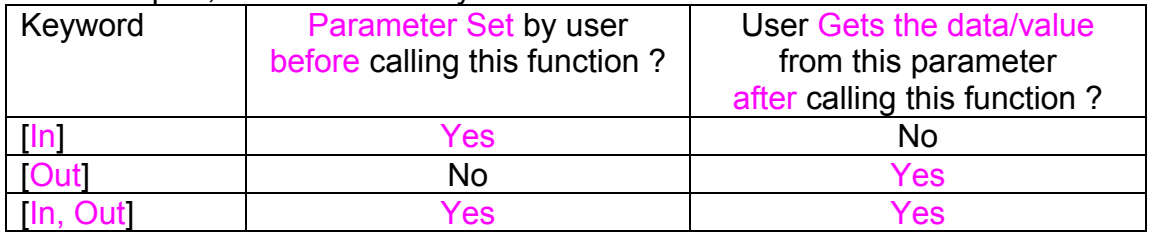

Note: All of the parameters require space allocation by the user.

# <span id="page-31-0"></span>**3.1 TEST FUNCTION**

# **3.1.1 A822\_SHORT\_SUB\_2**

#### • **Description:**

Compute C=A-B in **short** formats, **short = 16-bit signed integer.** This function is provided for testing purpose.

#### • **Syntax:**

short A822\_SHORT\_SUB\_2(short nA, short nB);

#### • **Parameter:**

nA : [In] short integer nB [In] short integer

• **Return:**  return=nA-nB  $\rightarrow$  short integer

# **3.1.2 A822\_FLOAT\_SUB\_2**

#### • **Description:**

Compute A-B in **float** format, **float = 32-bit floating pointer number.** This function is provided for testing purpose.

• **Syntax:**  float A822\_FLOAT\_SUB\_2(float fA, float fB);

#### • **Parameter:**

 $fA$  : [In] floating point value

 $fB$  :  $\lceil \ln \rceil$  floating point value

• **Return:** 

return=fA-fB  $\rightarrow$  floating point value

# <span id="page-32-0"></span>**3.1.3 A822\_Get\_DLL\_Version**

- **Description:**  Read the software version of the A822.DLL.
- **Syntax:**  WORD A822\_Get\_DLL\_Version(void) ;
- **Parameter:**  void
- **Return:**  return=0x200  $\rightarrow$  Version 2.00 **(WORD = 16-bit unsigned integer)**

# **3.1.4 A822\_GetDriverVersion**

#### $\bullet$  Description:

This subroutine will get the version number from the device driver.

- $\bullet$  Syntax: WORD A822\_GetDriverVersion(WORD \*wDriverVersion );
- **•** Parameter: wDriverVersion : [Out] the address of wDriverVersion. when wDriverVerion=0x210  $\rightarrow$  version 2.10
- **e** Return: Please refer to "Section 2.2 Error Code" for the detailed information.

# <span id="page-33-0"></span>**3.2 DI/DO FUNCTION**

# **3.2.1 A822\_DI**

- **Description:**  This subroutine will read the 16-bit data from the digital input port.
- **Syntax:**  WORD A822\_DI(WORD \*wInVal);
- **Parameter:**  wInVal  $\left[\ln\right]$  16 bits Digital-Input value.
- **Return:**  Please refer to "Section 2.2 Error Code" for the detailed information.

# **3.2.2 A822\_DO**

- **Description:**  This subroutine will send the 16-bit data to digital output port.
- **Syntax:**  WORD A822\_DO(WORD wHexValue);
- **Parameter:**  wHexValue [In] 16 bit data sent to digital output port
- **Return:**  Please refer to "Section 2.2 Error Code" for the detailed information.

# <span id="page-34-0"></span>**3.2.3 A822\_OutputByte**

#### • **Description:**

This subroutine will send the 8-bit data to the desired I/O port.

• **Syntax:** 

void A822\_OutputByte(WORD wPortAddr, UCHAR bOutputVal);

#### • **Parameter:**

wPortAddr : [In] I/O port address, for example, 0x220 bOutputVal [In] 8-bit data sent to I/O port

• **Return:**  void

# **3.2.4 A822\_OutputWord**

- **Description:**  This subroutine will send the 16-bit data to the desired I/O port.
- **Syntax:**  void A822\_OutputByte(WORD wPortAddr, WORD wOutputVal);

#### • **Parameter:**

wPortAddr : [In] I/O port address, for example, 0x220<br>wOutputVal : [In] 16-bit data sent to I/O port wOutputVal [In] 16-bit data sent to I/O port

• **Return:**  void

# <span id="page-35-0"></span>**3.2.5 A822\_InputByte**

- **Description:**  This subroutine will input the 8-bit data from the desired I/O port.
- **Syntax:**  WORD A822\_InputByte(WORD wPortAddr);
- **Parameter:** wPortAddr : [In] I/O port address, for example, 0x220
- **Return:**  16-bit data with the leading 8 bits are all 0

# **3.2.6 A822\_InputWord**

- **Description:**  This subroutine will input the 16-bit data from the desired I/O port.
- **Syntax:**  WORD DIO\_InputWord(WORD wPortAddr);
- **Parameter:**  wPortAddr : [In] I/O port address, for example, 0x220
- **Return:**  16-bit data.

# <span id="page-36-0"></span>**3.3 A/D, D/A FUNCTION**

# **3.3.1 A822\_SetChGain**

#### • **Description:**

The subroutine sets the channel number and configuration code for the ADC. And then user delays for the settling time.

The user have to call this function once before calling the "A822\_Fast\_AD\_Hex()", "A822\_Fast\_AD\_Float()", "A822\_Int\_Start()", "A822\_ADs\_Hex()" and "A822\_ADs\_Float()" functions.

#### • **Syntax:**

WORD A822\_SetChGain (WORD wChannel, WORD wConfig, WORD wCardType);

#### • **Parameter:**

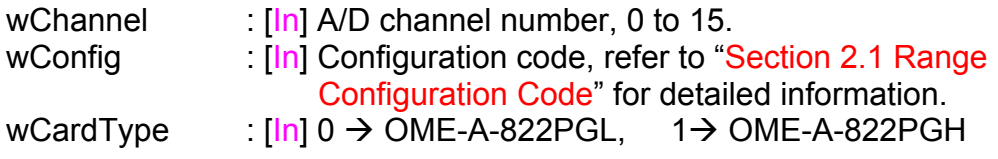

#### • **Return:**

# <span id="page-37-0"></span>**3.3.2 A822\_Fast\_AD\_Hex**

• **Description:** 

This subroutine will perform an A/D conversion by polling. The A/D converter is 12 bits for OME-A822PGH/L. The user has to call the "A822\_SetChGain()" function before calling this function.

- **Syntax:**  WORD A822\_Fast\_AD\_Hex(WORD \*wVal);
- **Parameter:**  wVal **[Out]** 12 bits hex value of Analog-Input.
- **Return:**  Please refer to "Section 2.2 Error Code" for the detailed information.

# **3.3.3 A822\_Fast\_AD\_Float**

• **Description:** 

This subroutine will perform an A/D conversion by polling. The A/D converter is 12 bits for OME-A822PGH/L. This subroutine will compute the result according to the **configuration code**. The user has to call the "A822\_SetChGain()" function before calling this function.

- **Syntax:**  WORD A822\_Fast\_AD\_Float(float \*fVal);
- **Parameter:**

fVal **I COUT** Floating point value of Analog-Input.

# <span id="page-38-0"></span>**3.3.4 A822\_AD\_Hex**

#### • **Description:**

This subroutine will perform an A/D conversion by polling. The A/D converter is 12 bits for OME-A822PGH/L.

#### • **Syntax:**

WORD A822\_AD\_Hex (WORD wChannel, WORD wConfig, WORD wCardType, WORD \*wVal);

#### • **Parameter:**

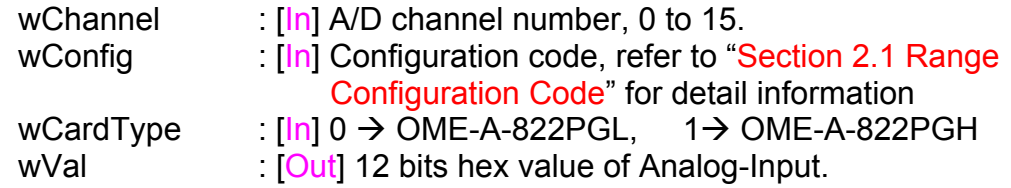

#### • **Return:**

Please refer to "Section 2.2 Error Code" for the detailed information.

# **3.3.5 A822\_AD\_Float**

#### • **Description:**

This subroutine will perform an A/D conversion by polling. The A/D converter is 12 bits for OME-A822PGH/L. This subroutine will compute the result according to the **configuration code**.

#### • **Syntax:**

WORD A822\_AD\_Float (WORD wChannel, WORD wConfig, WORD wCardType, float \*fVal);

#### • **Parameter:**

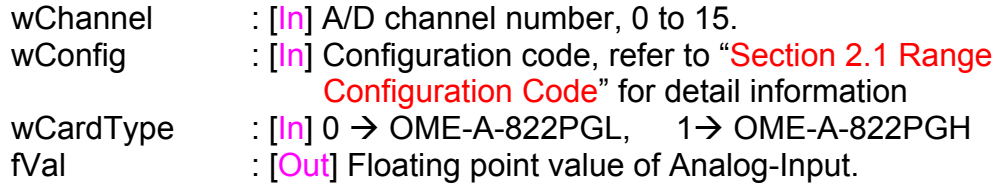

#### • **Return:**

# <span id="page-39-0"></span>**3.3.6 A822\_ADs\_Hex**

#### • **Description:**

This subroutine will perform a number of A/D conversions by polling. This subroutine is very similar to A822 AD Hex except that this subroutine will perform wCount of conversions instead of just one conversion. The A/D conversion happens at the ISA bus's max speed. After A/D conversion, the A/D data are stored in a buffer in Hex format. The **wBuf** is the starting address of this data buffer. The user has to call the "A822 SetChGain()" function before calling this function.

#### • **Syntax:**

WORD A822\_ADs\_Hex(WORD wBuf[], WORD wCount);

#### • **Parameter:**

wBuf : [Out] Starting address of the data buffer

(In WORD format)

The user must allocate space for this buffer and send the address in the function. This function will fill the data into this buffer. The user can analyze this data from the buffer after calling this function.

wCount : [In] Number of A/D conversions will be performed

#### • **Return:**

# <span id="page-40-0"></span>**3.3.7 A822\_ADs\_Float**

#### • **Description:**

This subroutine will perform a number of A/D conversions by polling. This subroutine is very similar to A822\_AD except that this subroutine will perform wCount of conversions instead of just one conversion. The A/D conversion happens at the ISA bus's max speed. Then the A/D data are stored in a data buffer in Float format. The **fBuf** is the starting address of this data buffer. The user has to call the "A822 SetChGain()" function before calling this function.

#### • **Syntax:**

WORD A822\_ADs\_Float(float fBuf[], WORD wCount);

#### • **Parameter:**

fBuf : [Out] Starting address of the data buffer

(In float format)

The user must allocate space for this buffer and send the address in the function. This function will fill the data into this buffer. The user can analyze this data from the buffer after calling this function.

wCount : [In] Number of A/D conversions will be performed

#### • **Return:**

# <span id="page-41-0"></span>**3.3.8 A822\_DA\_Hex**

#### • **Description:**

This subroutine will send 12 bits of data to D/A analog output. The output range of D/A maybe 0-5V or 0-10V **set by the hardware jumper, JP1.** The software **cannot detect** the output range of D/A converter. **For examples, if hardware select -5V, the 0xfff will send out 5V. If hardware select -10V, the 0xfff will send out 10V. The factory setting select 0-5V D/A output range.**

#### • **Syntax:**

WORD A822\_DA\_Hex(WORD wChannel, WORD wHexValue);

#### • **Parameter:**

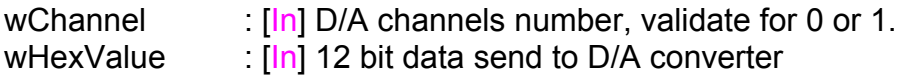

#### • **Return:**

Please refer to "Section 2.2 Error Code" for the detail information.

# **3.3.9 A822 \_DA\_Uni5**

#### • **Description:**

This subroutine will send the 12 bits of data to D/A analog output. The output range of D/A dependent on **hardware jumper settings, JP1 (- 5v or – 10v), JP10/JP11 (Bipolar or Unipolar).** The software **cannot detect** the output range of D/A converter. This subroutine can be used only when the jumper's settings are: **Unipolar, -5v.** The **output range is between 0.0v and 5.0v.** Please refer to hardware manual to setting jumpers.

#### • **Syntax:**

void A822 DA Uni5 (WORD wChannel, float fValue);

#### • **Parameter:**

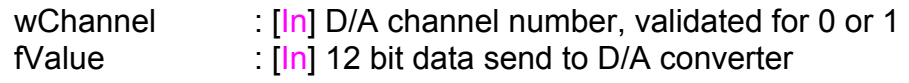

#### • **Return:**

# <span id="page-42-0"></span>**3.3.10 A822 \_DA\_Uni10**

#### • **Description:**

This subroutine will send the 12 bits of data to D/A analog output. The output range of D/A dependent on **hardware jumper settings, JP1 ( - 5v or - 10v) , JP10/JP11 (Bipolar or Unipolar).** The software **cannot detect** the output range of D/A converter. This subroutine can be used only when the jumper's settings are: **Unipolar , -10v .** The **output range is between 0.0v and 10.0v.** Please refer to hardware manual to setting jumpers.

#### • **Syntax:**

void A822 DA Uni10 (WORD wChannel, float fValue);

#### • **Parameter:**

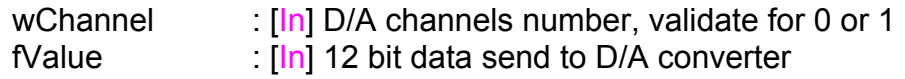

#### • **Return:**

# <span id="page-43-0"></span>**3.4 DRIVER FUNCTION**

# **3.4.1 A822\_DriverInit**

#### **•** Description:

This subroutine will open the device driver. After calling the A822\_DriverInit() function, the user still have to call the A822 ActiveBoard() function before accessing the device.

#### $\bullet$  Syntax: WORD A822\_DriverInit(WORD \*wTotalBoards);

**e** Parameter:

WTotalBoards : [Out] Returns the number of boards that were found by the driver.

**e** Return: Please refer to "Section 2.2 Error Code" for the detail information.

# **3.4.2 A822\_DriverClose**

- $\bullet$  Description: This subroutine will close the device driver.
- $S$ **yntax:** void A822\_DriverClose(void);
- **•** Parameter: None
- **e** Return: None

# <span id="page-44-0"></span>**3.4.3 A822\_SetTriggerMode**

#### $\bullet$  Description:

This subroutine will set the trigger mode - internal or external. The default value/mode is the internal trigger mode if the user does not use this function. The user must call this function before calling any AD function (include the "A822\_ActiveBoard" and "A822\_Check\_Address" functions) if the user uses external trigger mode.

Please refer to the hardware manual to set the jumper JP4(A/D Trigger Source Selection). The JP4 default setting is "INTTRG"(Internal-Trigger).

#### $\bullet$  Syntax:

void A822\_SetTriggerMode(WORD wTriggerMode )

**•** Parameter:

wTriggerMode : [In] 0: Internal Trigger Mode 1: External Trigger Mode

**e** Return: None

# <span id="page-45-0"></span>**3.4.4 A822\_DELAY**

#### • **Description:**

This subroutine will delay **wDownCount** mS (machine independent timer). This function uses the Counter0 to implement delay function. The unit of A822 DELAY() is 0.5uSeconds. (2MHz  $\rightarrow$  2000K times/sec)

- **Syntax:**  WORD A822\_DELAY(WORD wDownCount);
- **Parameter:**  wDownCount [In] Number of 0.5uS it will delay
- **Return:**

Please refer to "Section 2.2 Error Code" for the detail information.

# **3.4.5 A822\_Check\_Address**

#### • **Description:**

This subroutine will detect the OME-A-822PGH/L in I/O base address. This subroutine will perform one A/D conversion. If successful, it found an OME-A-822PGH/L. This function will always return 0 if the user set the trigger mode to external.

Refer to the function "A822\_SetTriggerMode".

- **Syntax:**  WORD A822 Check Address(void);
- **Parameter:**  None
- **Return:**  Please refer to "Section 2.2 Error Code" for the detail information.

# <span id="page-46-0"></span>**3.4.6 A822\_GetConfigAddress**

#### • **Description:**

This subroutine returns the Base-Address and board-number of the current board.

If the current board is invalid, the Base-Address will be 0.

#### • **Syntax:**

WORD A822\_GetConfigAddress (WORD \*wAddrBase, WORD \*wCurrentBoard);

#### • **Parameter:**

wAddrBase : [Out] Returns the Base-Address of the current board. wCurrentBoard : [Out] Returns the board-number of the current board.

#### • **Return:**

Please refer to "Section 2.2 Error Code" for the detail information.

### **3.4.7 A822\_ActiveBoard**

#### • **Description:**

This subroutine activates the specified board. User can then call the A822 Check Address() function to check this hardware automatically. If the function can not access this device, it also returns A822\_CardNotFound error code. Please refer to the "A822\_DriverInit()" function for the valid range of board numbers.

#### • **Syntax:**

WORD A822 ActiveBoard( WORD wBoardNo );

• **Parameter:** 

wBoardNo [In] The board number to be active.

#### • **Return:**

# <span id="page-47-0"></span>**3.4.8 A822\_SetCounter**

#### • **Description:**

This subroutine will set the 8254 counter mode and value.

#### • **Syntax:**

void A822\_SetCounter(WORD wCounterNo, WORD bCounterMode, DWORD wCounterValue);

#### • **Parameter:**

wCounterNo [Input] Counter Number 0 to 2 for the 8254 wCounterMode : [Input] Counter Mode 0 to 5 for the 8254 wCounterValue : [Input] Counter Value 0 to 65535 for the 8254

#### • **Return:**

None

# **3.4.9 A822\_ReadCounter**

#### • **Description:**

This subroutine will read the 8254 counter value.

- **Syntax:**  DWORD A822\_ReadCounter(WORD wCounterNo, WORD bCounterMode);
- **Parameter:**

wCounterNo [Input] Counter Number 0 to 2 for the 8254 wCounterMode [Input] Counter Mode 0 to 5 for the 8254

• **Return:** 

Return the counter's value and only the lower WORD is valid.

# <span id="page-48-0"></span>**3.5 AD, INTERRUPT FUNCTION**

### **3.5.1 A822\_Int\_Install**

#### • **Description:**

This subroutine will install interrupt handler and allocate buffer. For more detail information of using interrupt please refer to "Section 3.5.8 Architecture of Interrupt Mode".

#### • **Syntax:**

WORD A822\_Int\_Install(HANDLE \*hEvent, DWORD dwCount );

#### • **Parameter:**

hEvent  $\left[\begin{matrix} \ln \end{matrix}\right]$  The Event handle that created by the user. dwCount : [In] The desired A/D entries count for interrupt transfer.

#### • **Return:**

Please refer to "Section 2.2 Error Code" for the detail information.

# **3.5.2 A822\_Int\_Start**

#### $\bullet$  Description:

This subroutine will clear the interrupt-counter and start the interrupt transfer for a specific A/D channel and programming the gain code and sampling rate. The user has to call the "A822 SetChGain()" function once before this function.

#### $\bullet$  Syntax:

WORD A822\_Int\_Start(WORD c1, Word c2);

#### **•** Parameter:

c1, c2  $\ln$  [In] the sampling rate is 2M/(c1\*c2)

 $c1 \rightarrow$  Counter1,  $c2 \rightarrow$  Counter2

These values be used only when the Trigger-Mode is set to Internal-Trigger. Please refer to the function "A822\_SetTriggerMode".

#### **•** Return:

# <span id="page-49-0"></span>**3.5.3 A822\_Int\_Stop**

 $\bullet$  Description: This subroutine will stop the interrupt transfer.

- $\bullet$  Syntax: WORD A822\_Int\_Stop(void );
- **•** Parameter: void.
- **e** Return: Please refer to "Section 2.2 Error Code" for the detail information.

# **3.5.4 A822\_Int\_Remove**

- **•** Description: This subroutine will remove the interrupt handler and free the buffer.
- $\bullet$  Syntax: WORD A822\_Int\_Remove(void );
- **•** Parameter: void.
- **e** Return: Please refer to "Section 2.2 Error Code" for the detail information.

# **3.5.5 A822\_Int\_GetCount**

- **Description:**  This subroutine will read the transferred count of interrupts.
- **Syntax:**  WORD A822\_Int\_GetCount(DWORD \*dwVal )
- **Parameter:**  dwVal **[Out]** Returns the count of interrupts transferred.
- **Return:**  Please refer to "Section 2.2 Error Code" for the detail information.

# <span id="page-50-0"></span>**3.5.6 A822\_Int\_GetHexBuf**

#### • **Description:**

This subroutine will copy the transferred interrupted data into the user's buffer.

#### • **Syntax:**

WORD A822 Int GetHexBuf(WORD wBuf[], DWORD dwNum)

#### • **Parameter:**

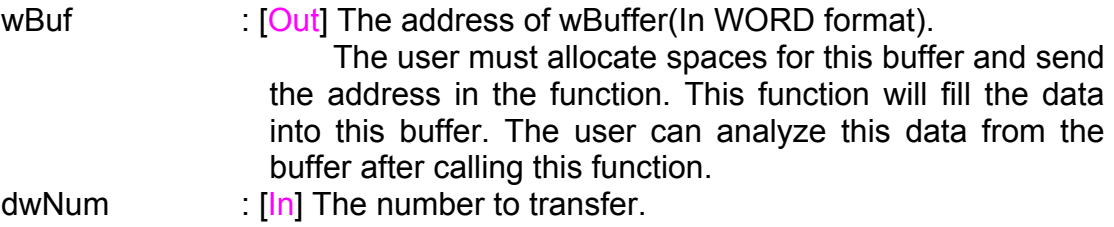

#### • **Return:**

Please refer to "Section 2.2 Error Code" for the detail information.

# **3.5.7 A822\_Int\_GetFloatBuf**

#### • **Description:**

This subroutine will copy the transferred interrupted data into the user's buffer.

#### • **Syntax:**

WORD A822\_Int\_GetFloatBuf(float fBuf[],DWORD dwNum)

#### • **Parameter:**

fBuf : [Out] The address of fBuffer(In float format).

The user must allocate spaces for this buffer and send the address in the function. This function will fill the data into this buffer. The user can analyze this data from the buffer after calling this function.

dwNum  $\left[\begin{matrix} \ln \end{matrix}\right]$  The number to transfer.

#### • **Return:**

# <span id="page-51-0"></span>**3.5.8 Architecture of Interrupt mode**

The functions listed in sections 3.5.1 to 3.5.7 are the functions to perform the A/D conversion with interrupt transfer. The flow chart to program these functions is given as follows:

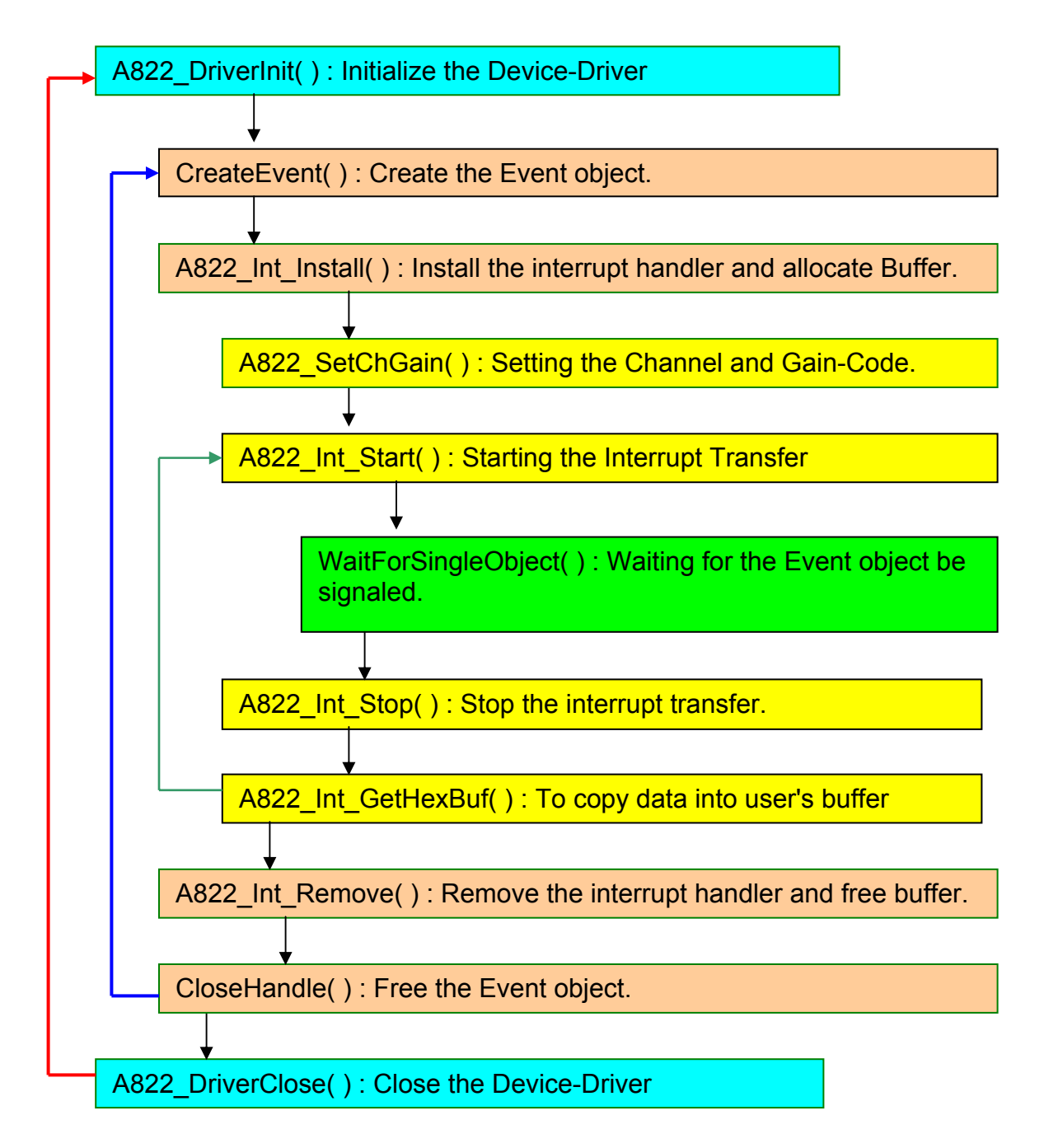

# <span id="page-52-0"></span>**3.6 AD, CHANNEL SCAN FUNCTION**

# **3.6.1 Introduction**

The user can specify channels into a list buffer. User then uses other functions to perform the ADC to get the data. Then user can read the list buffer to change to next channel and set to specify configuration code.

The data will be saved into the following style: Note: CA= Channel A; CB= Channel B; CC= Channel C CAV= Channel A's value; CBV= Channel B's value; CCV= Channel C's value List buffer for Channel Scan : CA, CB, CC User's buffer : CAV, CAV, CAV, ...... CBV, CBV, CBV, ..... CCV, CCV, CCV...

The user program's architecture should be as described below:

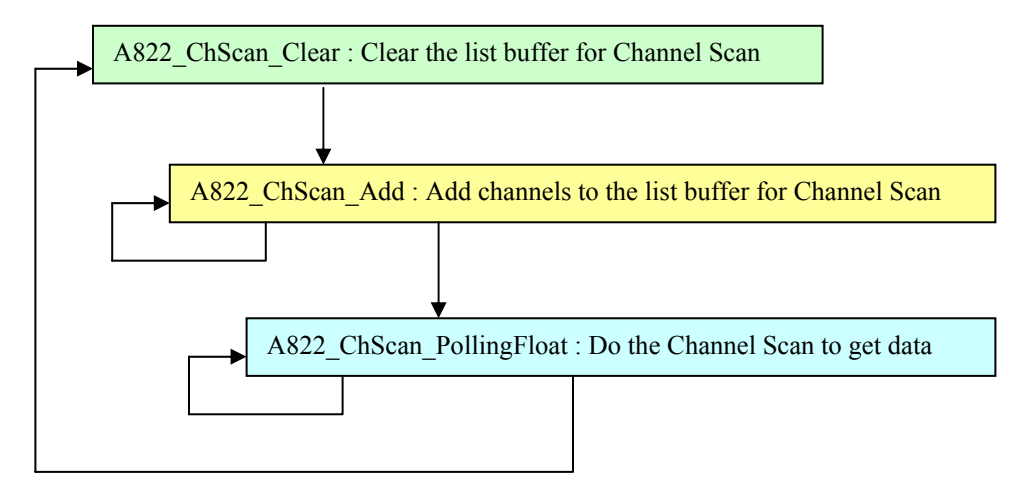

# <span id="page-53-0"></span>**3.6.2 A822\_ChScan\_Clear**

#### • **Description:**

This subroutine will clear the list buffer for the Channel Scan.

- **Syntax:**  void A822\_ChScan\_Clear(void);
- **Parameter:**  None
- **Return:**  None

# **3.6.3 A822\_ChScan\_Add**

#### • **Description:**

This function will add the specified channel number and configurationcode into the list buffer for the Channel Scan. The max number of the list buffer (for the Channel Scan) is 100 channels.

#### • **Syntax:**

WORD A822 ChScan Add(WORD wChannel, WORD wConfig);

• **Parameter:** 

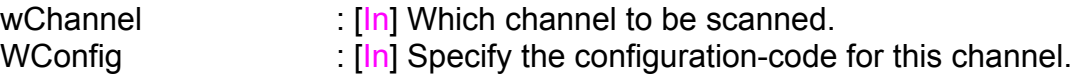

#### • **Return:**

# <span id="page-54-0"></span>**3.6.4 A822\_ChScan\_PollingHex**

#### • **Description:**

This subroutine will perform a number of A/D conversions by polling. After getting the channel's data, it then reads the list buffer for the Channel Scan to change to next channel and set to specified configuration code. The A/D conversion happens at the ISA bus's max speed. After A/D conversion, the A/D data are stored in a buffer in Hex format.

Before calling this function, the user have to call the A822 ChScan Clear() and A822 ChScan Add() functions to setup the list buffer for Channel Scan. Please refer to the "Section 3.6.1 Introduction" for more information.

#### • **Syntax:**

WORD A822\_ChScan\_PollingHex (WORD wCardType, WORD wBuf[], WORD wNumPerCh);

#### • **Parameter:**

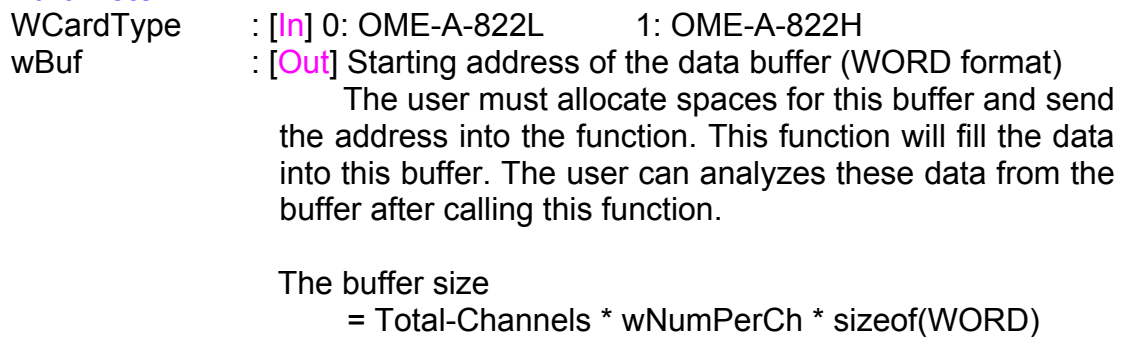

wNumPerCh [In] Number of A/D conversions will be performed for every channel.

#### • **Return:**

# <span id="page-55-0"></span>**3.6.5 A822\_ChScan\_PollingFloat**

#### • **Description:**

This subroutine will perform a number of A/D conversions by polling. And after getting the channel's data, it will then read the list buffer for the Channel Scan to change to next channel and set to specified configuration code. The A/D conversion happens at the ISA bus's max speed. After A/D conversion, the A/D data gets stored in a buffer in floating format.

Before calling this function, the user have to call the A822\_ChScan\_Clear() and A822\_ChScan\_Add() functions to setup the list buffer for Channel Scan. Please refer to the "Section 3.6.1 Introduction" for more information.

#### • **Syntax:**

WORD A822 ChScan PollingFloat (WORD wCardType, float fBuf[], WORD wNumPerCh);

#### • **Parameter:**

WCardType : [In] 0: OME-A-822L 1: OME-A-822H fBuf : [Out] Starting address of the data buffer (floating format) The user must allocate spaces for this buffer and send the address into the function. This function will fill the data into this buffer. The user can analyze this data from the buffer after calling this function.

 The buffer size = Total-Channels \* wNumPerCh \* sizeof(float)

wNumPerCh [In] Number of A/D conversions will be performed for every channel.

#### • **Return:**

# <span id="page-56-0"></span>**3.7 AD INTERRUPT, CHANNEL SCAN FUNCTION**

# **3.7.1 Introduction**

The user can specify channels into a list buffer. Then user uses functions to perform the ADC to get the data. Then they read the list buffer to change to next channel and set to specify configuration code.

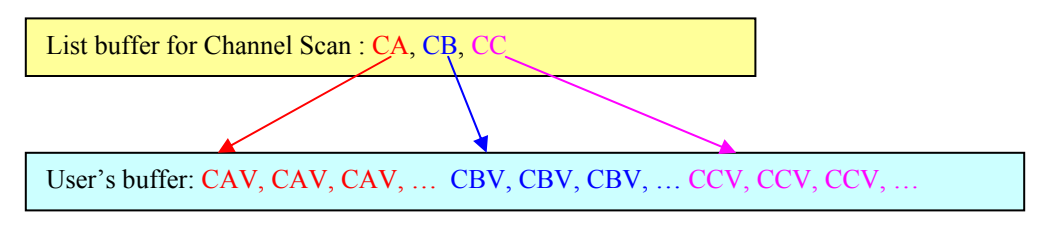

The data will be saved into the following style:

Note:

CA= Channel A; CB= Channel B; CC= Channel C CAV= Channel A's value; CBV= Channel B's value; CCV= Channel C's value

After setting the next channel and specified configuration code, it will have to delay for period equal to the settling time before next ADC. The interrupt service routinue doesn't provide for the delay for the settling time. Thus, to get the correct ADC data, the user has to slow-down the sampling-rate of interrupt.

The sampling-rate is for all channels.

For example:

The list buffer for the Channel Scan is set to channel 2 and channel 0. The sampling rate is setting to 10 KHz. Actually the channel 2 has the sampling rate of 5KHz and the channel 0 also has the sampling rate of 5KHz.

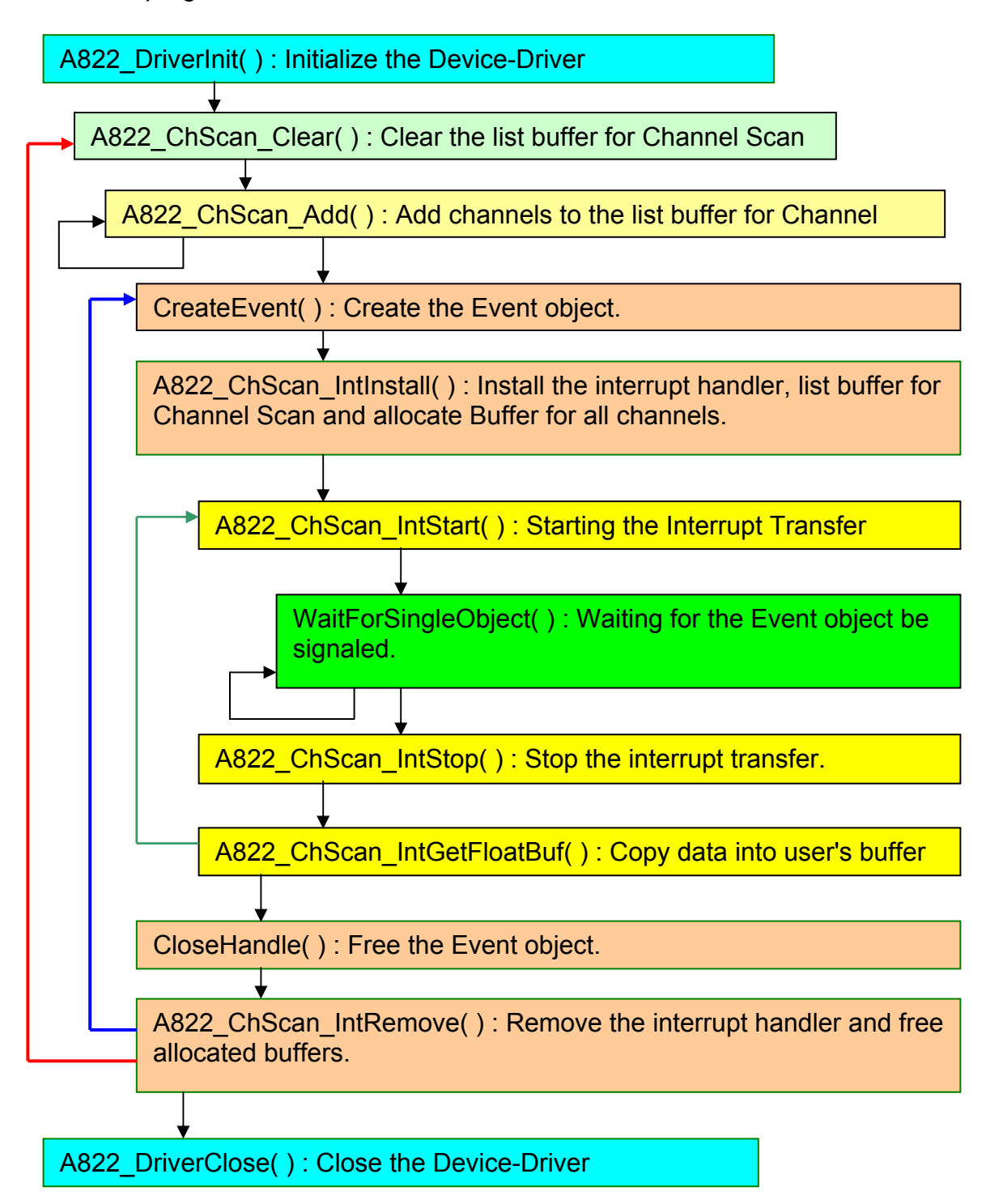

The user program architecture should be as described here:

# <span id="page-58-0"></span>**3.7.2 A822\_ChScan\_IntInstall**

#### • **Description:**

This subroutine will install interrupt handler, copy the list buffer for Channel Scan into kernel-mode driver and allocate buffers for every channels. Before install the interrupt, the user has to call the "A822 ChScan Clear()" and "A822\_ChScan\_Add()" functions to setup the list buffer for Channel Scan firstly. For more detail information regarding using interrupts please refer to "Section 3.7.1 Introduction".

#### • **Syntax:**

WORD A822 ChScan\_IntInstall(HANDLE \*hEvent, DWORD dwNumPerCh);

#### • **Parameter:**

hEvent [In] The Event handle created by the user. dwNumPerCh : [In] The desired A/D count for every channels to transfer.

• **Return:** 

Please refer to "Section 2.2 Error Code" for the detail information.

# **3.7.3 A822\_ChScan\_IntStart**

#### **•** Description:

This subroutine will clear the interrupt-counter and start the interrupt transfer for the specific A/D channels and program the gain code and sampling rate.

#### $\bullet$  Syntax:

WORD A822 ChScan\_IntStart(WORD c1, WORD c2, WORD wCardType);

#### **•** Parameter:

c1,c2  $\therefore$  [In] the sampling rate is 2M/(c1\*c2); c1=Counter1, c2=Counter2 These counter's value only used when the Trigger-Mode is set to Internal-Trigger. Please refer to the "A822\_SetTriggerMode" function. wCardType :  $\lfloor \ln \rfloor$  0: OME-A-822L 1: OME-A-822H

**e** Return:

# <span id="page-59-0"></span>**3.7.4 A822\_ChScan\_IntStop**

- **•** Description: This subroutine will stop the interrupt transfer.
- $\bullet$  Syntax: WORD A822\_ChScan\_IntStop(void );
- $\bullet$  Parameter: void.
- **e** Return: Please refer to "Section 2.2 Error Code" for the detail information.

# **3.7.5 A822\_ChScan\_IntRemove**

- **•** Description: This subroutine will remove the interrupt handler and free the buffers.
- $\bullet$  Syntax: WORD A822 ChScan\_IntRemove(void );
- **•** Parameter: void.
- **e** Return: Please refer to "Section 2.2 Error Code" for the detail information.

# **3.7.6 A822\_ChScan\_IntGetCount**

- **Description:**  This subroutine will read the transferred count of interrupt.
- **Syntax:**  WORD A822\_Int\_GetCount(DWORD \*dwVal )
- **Parameter:**  dwVal **IDUM** Returns the interrupt transferred count.
- **Return:**  Please refer to "Section 2.2 Error Code" for the detailed information.

# <span id="page-60-0"></span>**3.7.7 A822\_ChScan\_IntGetHexBuf**

#### • **Description:**

This subroutine will copy the transferred interrupted data into the user's buffer.

#### • **Syntax:**

WORD A822\_ChScan\_IntGetHexBuf(WORD wBuf[])

#### • **Parameter:**

wBuf [Out] The address of wBuf(WORD format).

The user must allocate spaces for this buffer and send the address in the function. This function will fill the data into this buffer. The user can analyze this data from the buffer after calling this function.

Buffer size = Total-Channels \* dwNumPerCh \* sizeof(WORD)

#### • **Return:**

Please refer to "Section 2.2 Error Code" for the detail information.

# **3.7.8 A822\_ChScan\_IntGetFloatBuf**

#### • **Description:**

This subroutine will copy the transferred interrupted data into the user's buffer.

#### • **Syntax:**

WORD A822\_ChScan\_IntGetFloatBuf(float fBuf[])

#### • **Parameter:**

fBuf : [Out] The address of fBuf(float format).

The user must allocate spaces for this buffer and send the address in the function. This function will fill the data into this buffer. The user can analyze this data from the buffer after calling this function.

Buffer size = Total-Channels \* dwNumPerCh \* sizeof(float)

#### • **Return:**

# <span id="page-61-0"></span>**4. PROGRAM ARCHITECTURE**

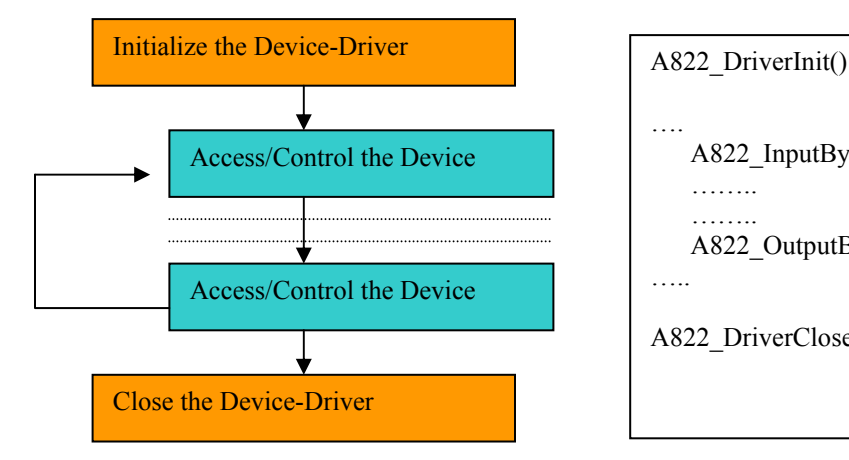

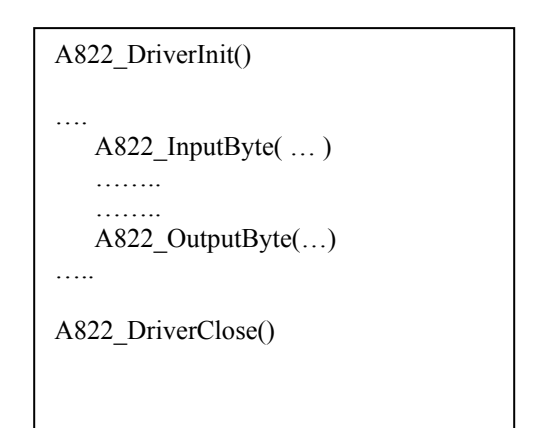

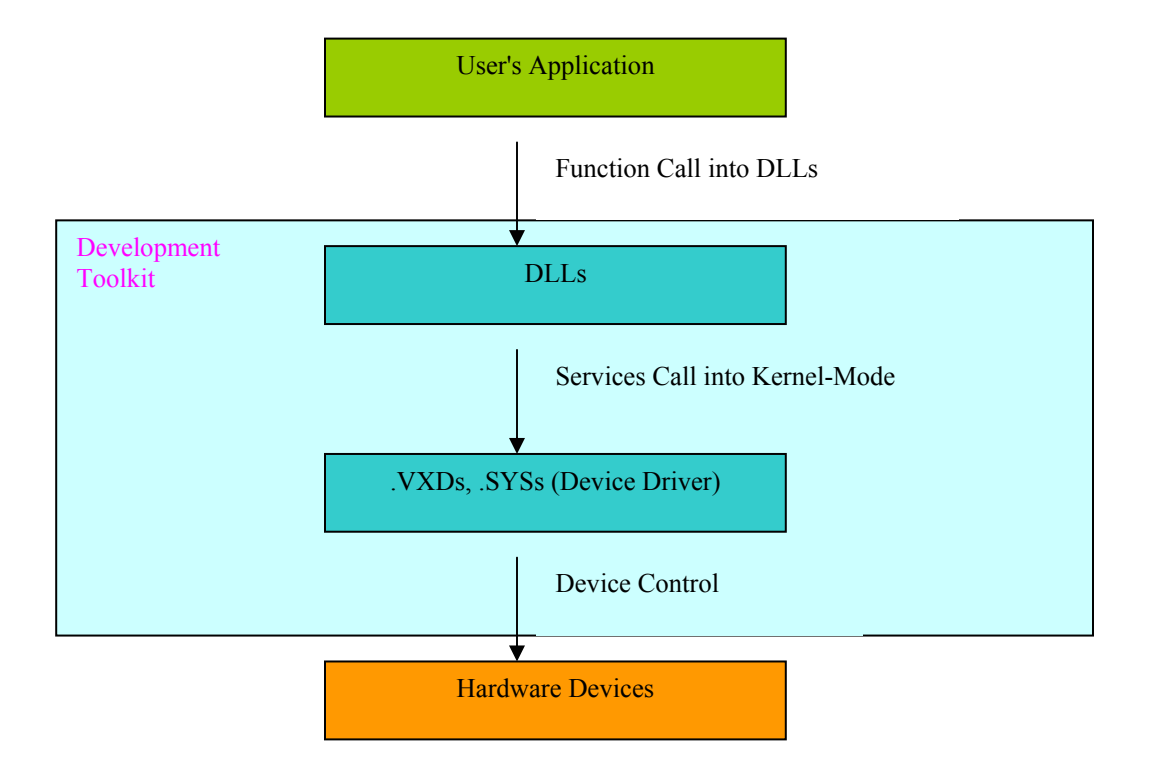

# <span id="page-62-0"></span>**5. REPORT PROBLEMS**

Technical support is available at no charge as described below. The best way to report problems is send electronic mail to **das@omega.com** on the Internet.

When reporting problems, please include the following information:

- 1) Is the problem reproducible? If so, how?
- 2) What kind and version of Operation Systems that you running? For example, Windows 3.1, Windows for Workgroups, Windows NT 4.0, etc.
- 3) What kinds of our products that you using? Please see the product's manual.
- 4) If a dialog box with an error message was displayed, please include the full text of the dialog box, including the text in the title bar.
- 5) If the problem involves other programs or hardware devices, what devices or version of the failing programs that you using?
- 6) Other comments relative to this problem or any Suggestions will be welcomed.

After we received your comments, we will take about two business days to testing the problems that you said. And then reply as soon as possible to you. Please check that we have received your comments? And please keeping contact with us.

> E-mail: [das@omega.com](mailto:das@omega.com) Web-Site: [http://www.omega.com](http://www.omega.com/)

### **WARRANTY/DISCLAIMER**

OMEGA ENGINEERING, INC. warrants this unit to be free of defects in materials and workmanship for a period of **13 months** from date of purchase. OMEGA's WARRANTY adds an additional one (1) month grace period to the normal **one (1) year product warranty** to cover handling and shipping time. This ensures that OMEGA's customers receive maximum coverage on each product.

If the unit malfunctions, it must be returned to the factory for evaluation. OMEGA's Customer Service Department will issue an Authorized Return (AR) number immediately upon phone or written request. Upon examination by OMEGA, if the unit is found to be defective, it will be repaired or replaced at no charge. OMEGA's WARRANTY does not apply to defects resulting from any action of the purchaser, including but not limited to mishandling, improper interfacing, operation outside of design limits, improper repair, or unauthorized modification. This WARRANTY is VOID if the unit shows evidence of having been tampered with or shows evidence of having been damaged as a result of excessive corrosion; or current, heat, moisture or vibration; improper specification; misapplication; misuse or other operating conditions outside of OMEGA's control. Components which wear are not warranted, including but not limited to contact points, fuses, and triacs.

**OMEGA is pleased to offer suggestions on the use of its various products. However, OMEGA neither assumes responsibility for any omissions or errors nor assumes liability for any damages that result from the use of its products in accordance with information provided by OMEGA, either verbal or written. OMEGA warrants only that the parts manufactured by it will be as specified and free of defects. OMEGA MAKES NO OTHER WARRANTIES OR REPRESENTATIONS OF ANY KIND WHATSOEVER, EXPRESS OR IMPLIED, EXCEPT THAT OF TITLE, AND ALL IMPLIED WARRANTIES INCLUDING ANY WARRANTY OF MERCHANTABILITY AND FITNESS FOR A PARTICULAR PURPOSE ARE HEREBY DISCLAIMED. LIMITATION OF LIABILITY: The remedies of purchaser set forth herein are exclusive, and the total liability of OMEGA with respect to this order, whether based on contract, warranty, negligence, indemnification, strict liability or otherwise, shall not exceed the purchase price of the component upon which liability is based. In no event shall OMEGA be liable for consequential, incidental or special damages.**

CONDITIONS: Equipment sold by OMEGA is not intended to be used, nor shall it be used: (1) as a "Basic Component" under 10 CFR 21 (NRC), used in or with any nuclear installation or activity; or (2) in medical applications or used on humans. Should any Product(s) be used in or with any nuclear installation or activity, medical application, used on humans, or misused in any way, OMEGA assumes no responsibility as set forth in our basic WARRANTY/DISCLAIMER language, and, additionally, purchaser will indemnify OMEGA and hold OMEGA harmless from any liability or damage whatsoever arising out of the use of the Product(s) in such a manner.

### **RETURN REQUESTS/INQUIRIES**

Direct all warranty and repair requests/inquiries to the OMEGA Customer Service Department. BEFORE RETURNING ANY PRODUCT(S) TO OMEGA, PURCHASER MUST OBTAIN AN AUTHORIZED RETURN (AR) NUMBER FROM OMEGA'S CUSTOMER SERVICE DEPARTMENT (IN ORDER TO AVOID PROCESSING DELAYS). The assigned AR number should then be marked on the outside of the return package and on any correspondence.

The purchaser is responsible for shipping charges, freight, insurance and proper packaging to prevent breakage in transit.

FOR **WARRANTY** RETURNS, please have the following information available BEFORE contacting OMEGA:

- 1. Purchase Order number under which the product was PURCHASED,
- 2. Model and serial number of the product under warranty, and
- 3. Repair instructions and/or specific problems relative to the product.

FOR **NON-WARRANTY** REPAIRS, consult OMEGA for current repair charges. Have the following information available BEFORE contacting OMEGA:

- 1. Purchase Order number to cover the COST of the repair,
- 2. Model and serial number of the product, and
- 3. Repair instructions and/or specific problems relative to the product.

OMEGA's policy is to make running changes, not model changes, whenever an improvement is possible. This affords our customers the latest in technology and engineering.

OMEGA is a registered trademark of OMEGA ENGINEERING, INC.

© Copyright 2002 OMEGA ENGINEERING, INC. All rights reserved. This document may not be copied, photocopied, reproduced, translated, or reduced to any electronic medium or machine-readable form, in whole or in part, without the prior written consent of OMEGA ENGINEERING, INC.

# **Where Do I Find Everything I Need for Process Measurement and Control? OMEGA…Of Course!** *Shop online at www.omega.com*

#### **TEMPERATURE**

- **Z** Thermocouple, RTD & Thermistor Probes, Connectors, Panels & Assemblies
- **2** Wire: Thermocouple, RTD & Thermistor
- Calibrators & Ice Point References
- Recorders, Controllers & Process Monitors
- **E** Infrared Pyrometers

#### **PRESSURE, STRAIN AND FORCE**

- **F** Transducers & Strain Gages
- **Z** Load Cells & Pressure Gages
- **Z** Displacement Transducers
- **EX** Instrumentation & Accessories

#### **FLOW/LEVEL**

- **Z** Rotameters, Gas Mass Flowmeters & Flow Computers
- **E** Air Velocity Indicators
- **Z** Turbine/Paddlewheel Systems
- Totalizers & Batch Controllers

#### **pH/CONDUCTIVITY**

- **P** pH Electrodes, Testers & Accessories
- Benchtop/Laboratory Meters
- Controllers, Calibrators, Simulators & Pumps
- $\blacktriangleright$  Industrial pH & Conductivity Equipment

#### **DATA ACQUISITION**

- **Z** Data Acquisition & Engineering Software
- **Z** Communications-Based Acquisition Systems
- **P** Plug-in Cards for Apple, IBM & Compatibles
- **E** Datalogging Systems
- Recorders, Printers & Plotters

#### **HEATERS**

- **E** Heating Cable
- **Z** Cartridge & Strip Heaters
- **EX** Immersion & Band Heaters
- **E** Flexible Heaters
- **E** Laboratory Heaters

#### **ENVIRONMENTAL MONITORING AND CONTROL**

- **Metering & Control Instrumentation**
- **E** Refractometers
- **P** Pumps & Tubing
- Air, Soil & Water Monitors
- **Z** Industrial Water & Wastewater Treatment
- $\mathbb{F}$  pH, Conductivity & Dissolved Oxygen Instruments